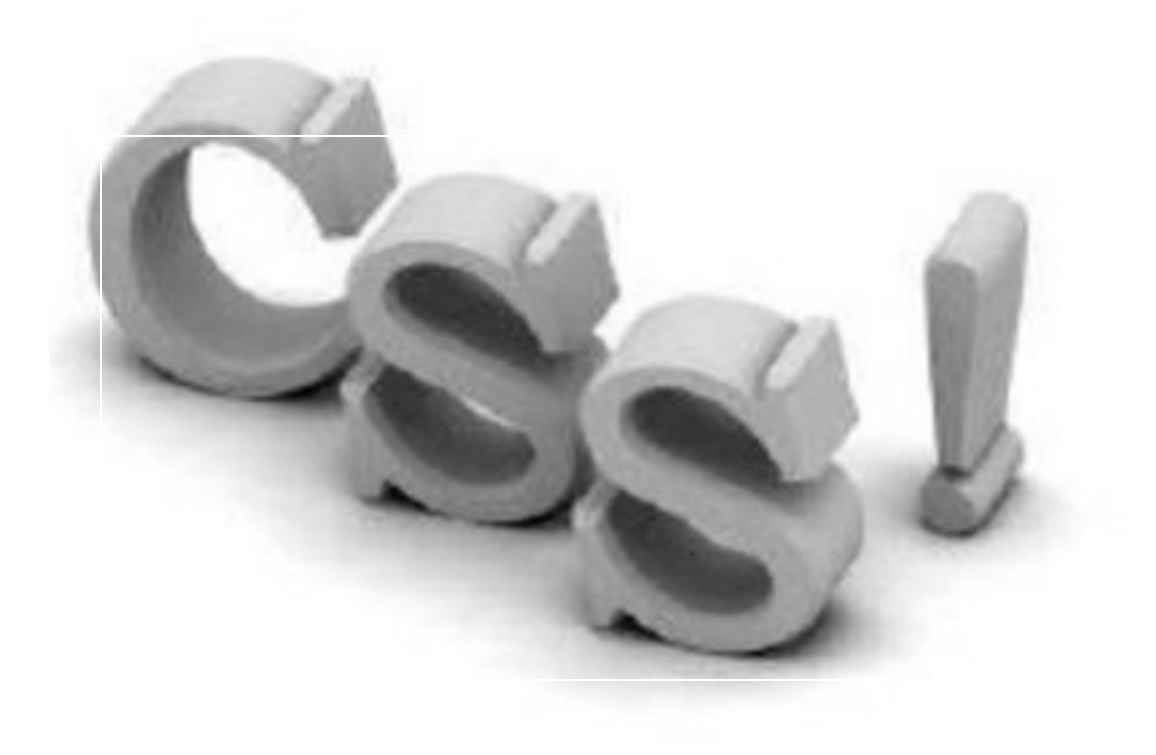

•Березень, 2016

# Зміст (Agenda)

- 1. Визначення CSS. Що потрібно для вивчення CSS.
- 2. Що таке CSS:
	- У чому різниця між HTML і CSS.
	- Чому і хто створив CSS.
	- Які переваги дасть CSS.
- 3. Як працює CSS.
- 4. Робота з кольором та фоном.
- 5. Робота з шрифтами.
- 6. Робота з текстом.
- 7. Посилання (псевдокласи).
- 8. Види селекторів.

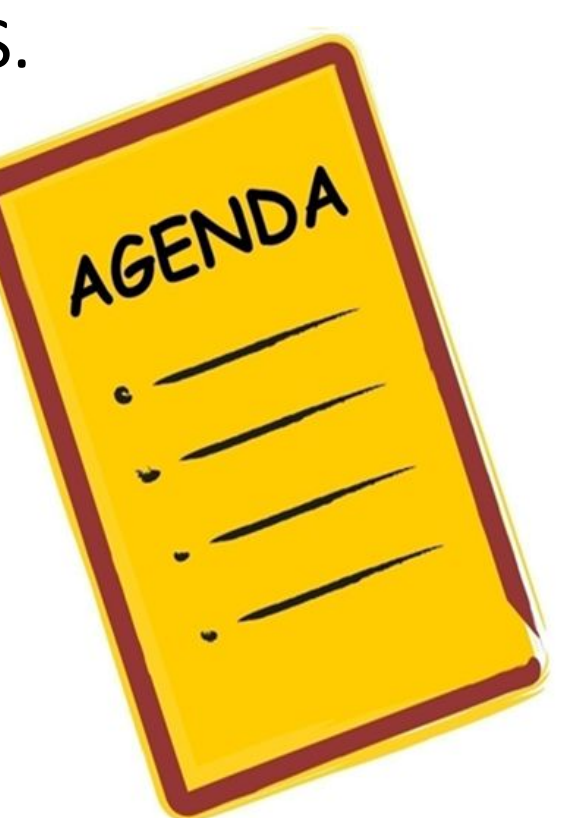

- CSS (Cascading *Style* Sheets) «каскадні листи стилів».
- CSS відповідає за зовнішній вигляд HTMLсторінки.
- Синтаксис мови досить простий: він складається з селектору і властивостей.
- За допомогою селекторів можна сказати браузеру які саме елементи ми хочемо оформити.
- Властивості описують як саме ми хочемо оформити ці елементи.

- Термін каскадні означає, що потрібно враховувати пріоритети стилів: локальний стиль відміняє глобальний.
- Містить правила для полання HTML

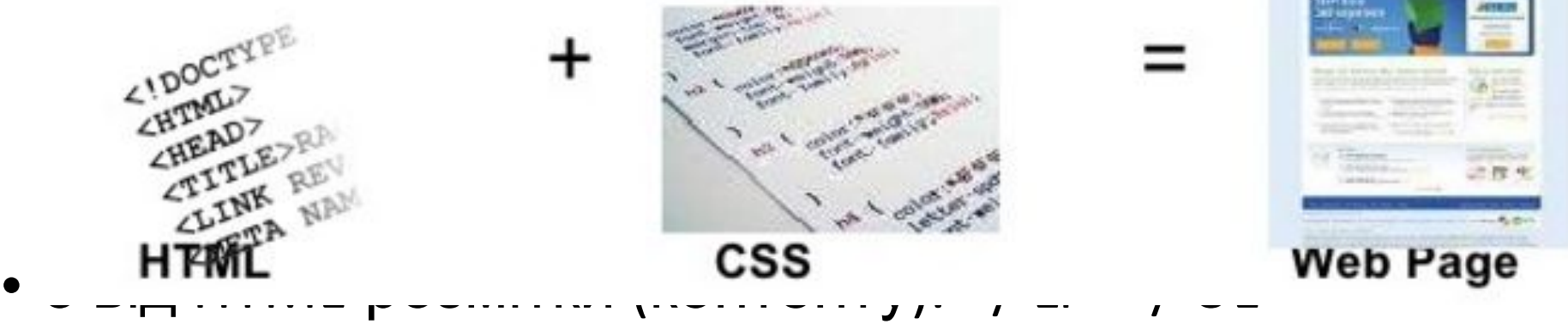

• CSS був введений, щоб зберегти інформацію, подану окремо від HTML-розмітки (контенту).

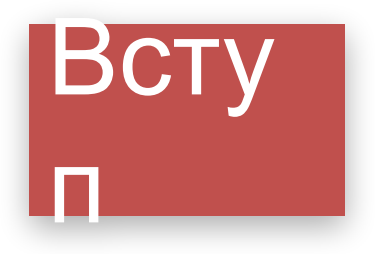

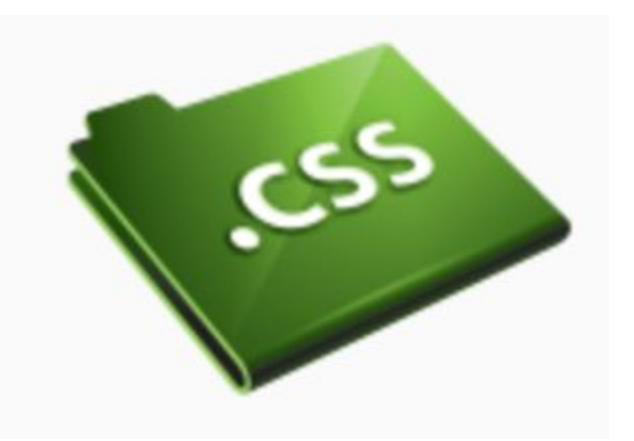

Каскадні таблиці стилів /Cascading Style Sheets (CSS) це вражаючий винахід для поліпшення вигляду ваших web-сайтів. Він допоможе заощадити багато часу і надасть Вам абсолютно нові можливості в дизайні web-сайтів. CSS необхідний абсолютно кожному, хто працює з web-дизайном.

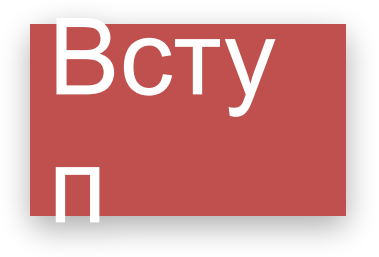

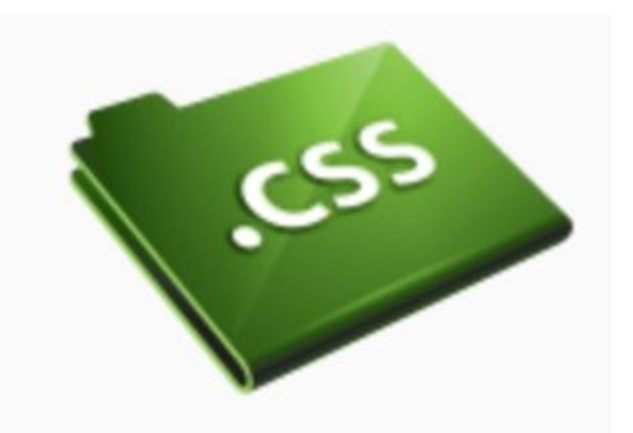

Яке програмне забезпечення необхідно мати?

Не використовуйте при роботі такі програми, як FrontPage, DreamWeaver або Word. Ці просунуті програми не допоможуть вам у вивченні CSS. Навпаки, вони сильно обмежать ваше просування в цьому напрямку.

Всту п

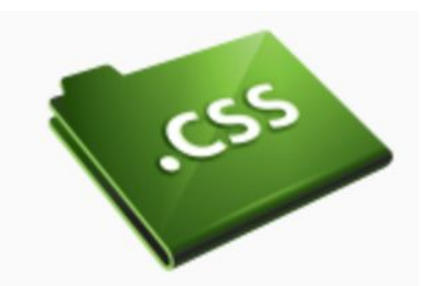

### Вам знадобиться безкоштовний і простий текстовий редактор.

Наприклад, Microsoft Windows поставляється з програмою Блокнот (Notepad). Вона зазвичай знаходиться в Accessories меню Пуск, в Programs. Ви можете також використовувати простий текстовий редактор, наприклад Pico для Linux або Simple Text для Macintosh.

Простий текстовий редактор ідеально підходить для вивчення HTML і CSS, оскільки він не змінює введений вами код. Так ви швидко просунетеся, а помилки будуть тільки вашими, а не програмними.

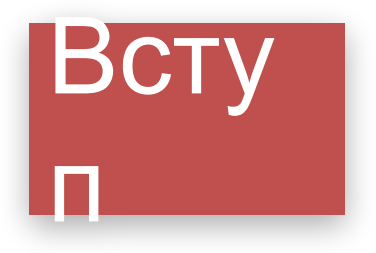

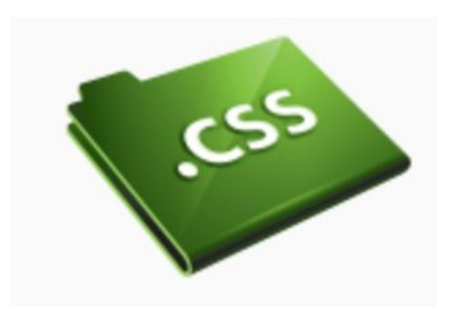

### Для вивчення CSS можна використовувати будь-який браузер. Ми радимо мати новітню версію браузера.

Браузер і простий текстовий редактор - ось все, що вам необхідно, а ще…..

### **ВАШЕ БАЖАННЯ і наполегливість :)**

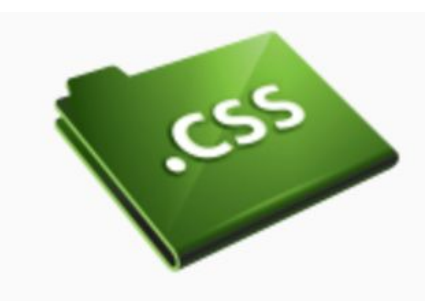

#### **Що можна робити за допомогою CSS?**

CSS це мова стилів, що визначає відображення HTMLдокументів.

Наприклад, CSS працює з шрифтами, кольором, полями, рядками, висотою, шириною, фоновими зображеннями, позиціонуванням елементів і багатьма іншими речами. Потерпіть, і побачите!

- HTML може використовуватися для оформлення web-сайтів, але:
- CSS надає більші можливості та більш точний і пропрацьований.
- CSS, на сьогоднішній день, підтримується всіма браузерами.

Проcлухавши лекції, ви зможете створювати власні таблиці стилів і використовувати CSS для додання вашому web-сайту чудового вигляду.

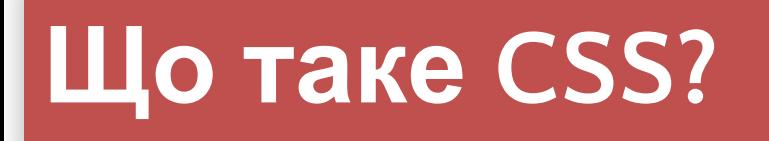

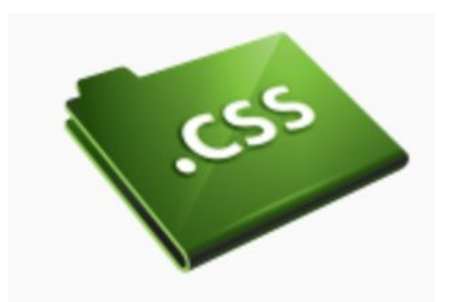

#### **У чому різниця між CSS і HTML?** *HTML використовується для структурування вмісту сторінки.*

#### *CSS використовується для форматування цього структурованого вмісту.*

Давним-давно, коли Мадонна була дівою, а хлопець на ім'я Тім Бернерс-Лі винайшов World Wide Web, мову HTML використовували тільки для виводу структурованого тексту. Автор міг тільки розмічати текст: "це - заголовок" або "це параграф", використовуючи HTML-теги, такі як <h1> і <p>.

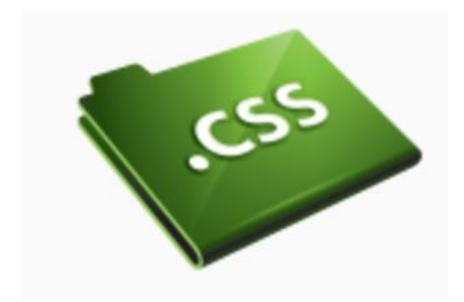

#### **У чому різниця між CSS і HTML?**

У міру розвитку Web дизайнери почали шукати можливості форматування онлайнових документів. Щоб задовольнити збільшеним вимогам споживачів, виробники браузерів (тоді - Netscape і Microsoft) винайшли нові HTML-теги, такі, наприклад, як <font>, які відрізнялися від оригінальних HTML-тегів тим, що вони визначали зовнішній вигляд, а не структуру.

Це також призвело до того, що оригінальні теги структурування, такі як <table>, стали все більше застосовуватися для дизайну сторінок замість структурування тексту. Багато нових тегів дизайну, такі як <blink>, підтримувалися тільки одним браузером. "Вам необхідний браузер X для перегляду цієї сторінки" - така відмова стала звичайним явищем на web сайтах.

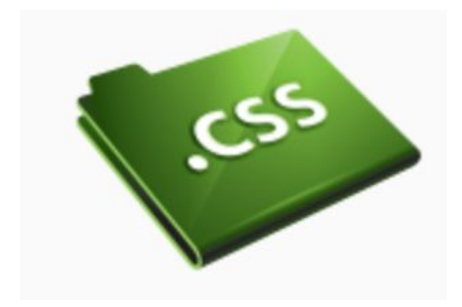

**У чому різниця між CSS і HTML?**

CSS був створений для виправлення цієї ситуації шляхом надання web-дизайнерам можливостей точного дизайну, підтримуваних всіма браузерами. Одночасно відбувся поділ подання та вмісту документа, що значно спростило роботу.

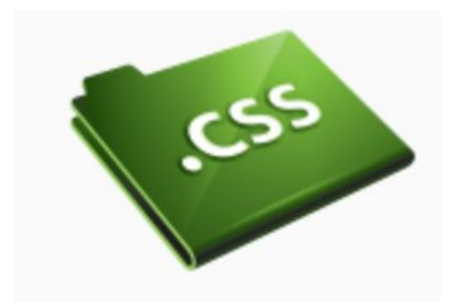

#### **Які переваги дасть мені CSS?**

Поява CSS стало революцією в світі web-дизайну. Конкретні переваги CSS:

- управління відображенням безлічі документів за допомогою однієї таблиці стилів;
- більш точний контроль над зовнішнім виглядом сторінок;
- поданням для різних носіїв інформації (екран, друк, і т. д.);
- складна і пророблена техніка дизайну.

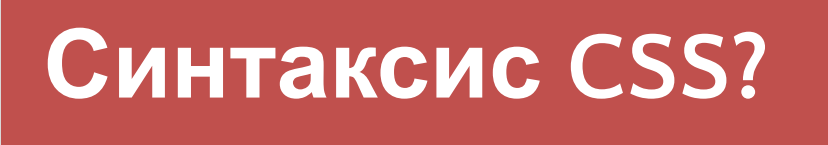

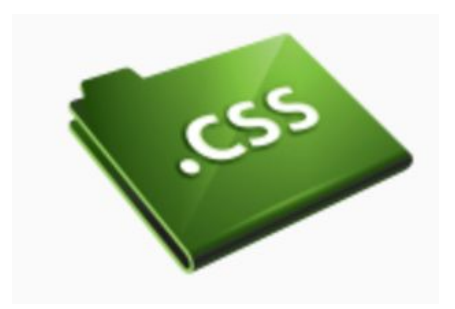

#### **Базовий синтаксис CSS**

Скажімо, нам потрібен червоний колір фону web-сторінки:

У **HTML** це можна зробити так:

#### **<body bgcolor="#FF0000">**

За допомогою **CSS** того ж самого результату можна досягти так:

**body {background-color: # FF0000;}**

### **Як працює CSS?**

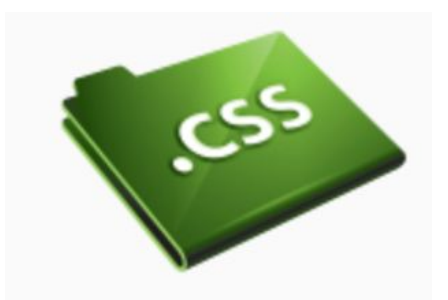

#### **Базовий синтаксис CSS**

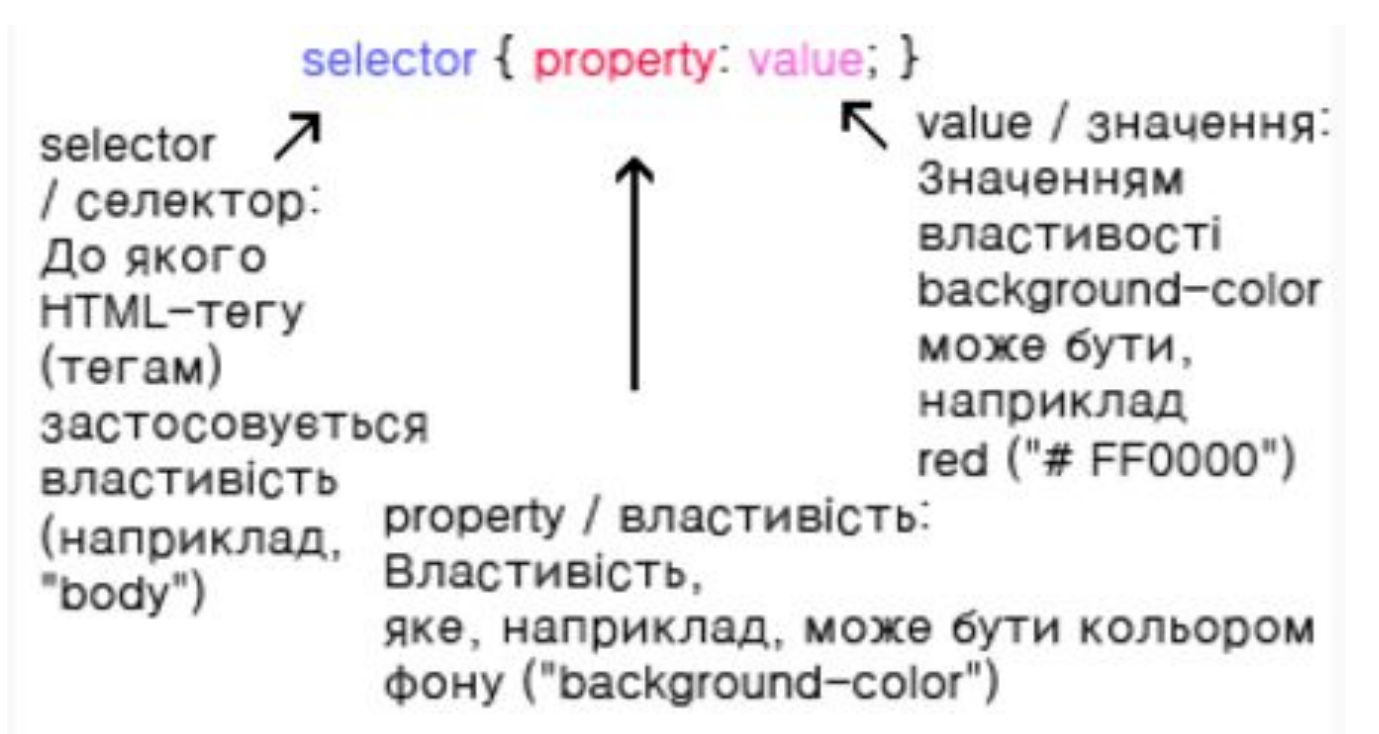

Але де розміщувати CSS-код? Саме цим питанням ми і займемося зараз.

### **Основні визначення**

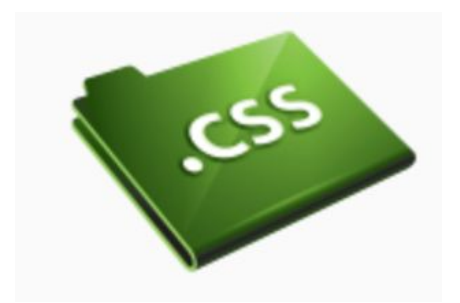

**Селектор –** елемент, до якого відноситься певний стиль.

**CSS – правило –** це блок, який складається з хоча б одного селектору і визначення стиля (стильової властивості).

**Листи стилів** – це фактично набори CSS-правил, які задають властивості форматування елементів документу.

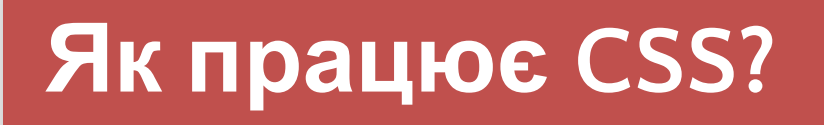

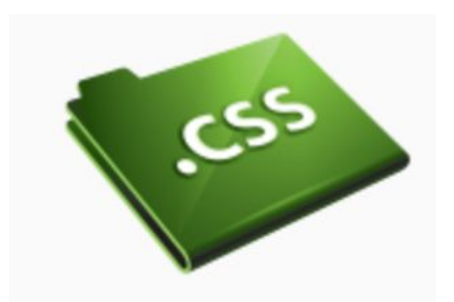

#### **Застосування CSS до HTML-документу**

Є три способи застосувати CSS-правила до HTMLдокументу:

### ❑ **атрибут style (вбудований стиль).** ❑ **тег style (стиль заголовку).** ❑ **посилання на листи стилів (.css).**

Ми рекомендуємо зосередитися на третьому - тобто зовнішній / external таблиці стилів.

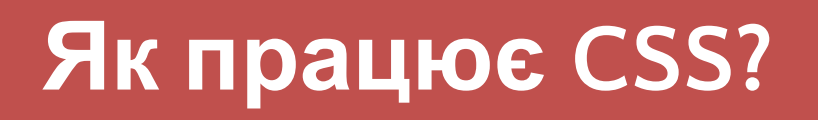

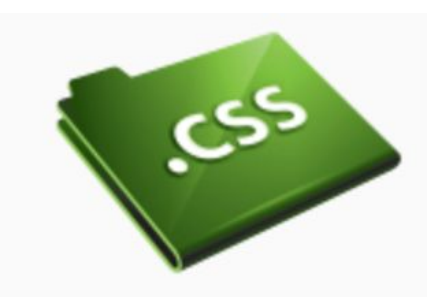

18

### **Метод 1: Інлайн / In-line (атрибут style)**

Можна застосовувати CSS до HTML за допомогою HTMLатрибуту *style*. Червоний колір фону можна встановити так:

```
<html>
     <head>
      <title>Приклад</title>
     </head>
     <body style="background-color: #FF0000;">
       <p>Це червона сторінка</p>
     </body>
   </html>
```
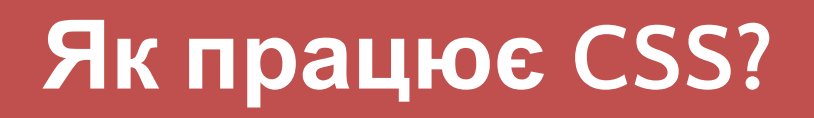

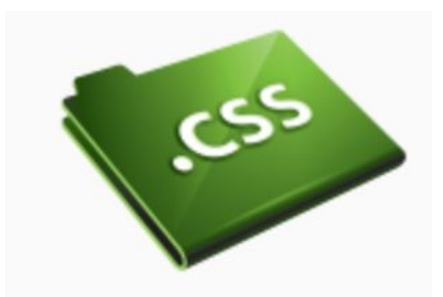

19

### **Метод 2: Внутрішній (тег style)**

Другий спосіб вставки CSS-кодів - HTML-тег <style>.

 $\overline{\mathsf{H}}$  <html> <head> <title>Приклад</title> <style type="text/css"> body {background-color: #FF0000;} </style> </head> <body> <p>Це червона сторінка</p> </body> </html>

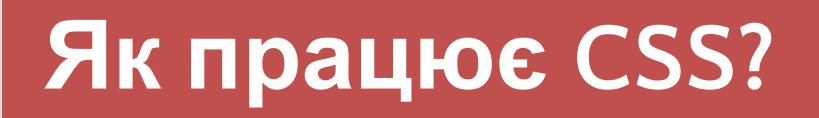

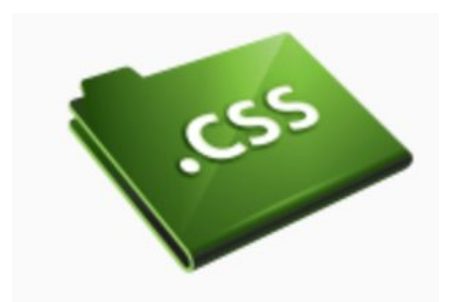

### **Метод 3: Зовнішній (посилання на листи стилів) -** рекомендований метод.

Зовнішня таблиця стилів це просто текстовий файл з розширенням **.css**. Ви можете помістити таблицю стилів на ваш web-сервер або на жорсткий диск, як і інші файли.

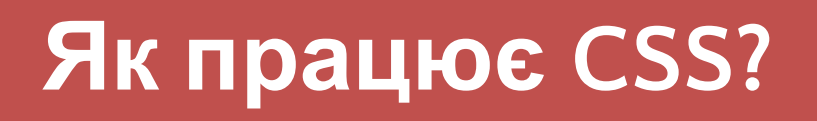

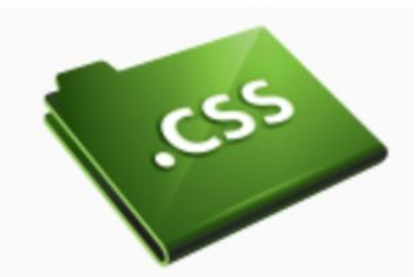

### **Метод 3: Зовнішній (посилання на таблицю стилів)**

Наприклад, скажімо, ваша таблиця стилів називається **style.css** і знаходиться в папці **style**. Це можна проілюструвати так:

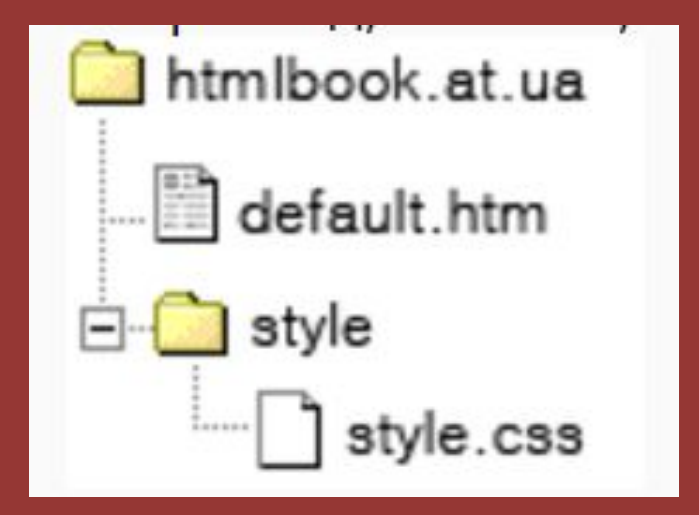

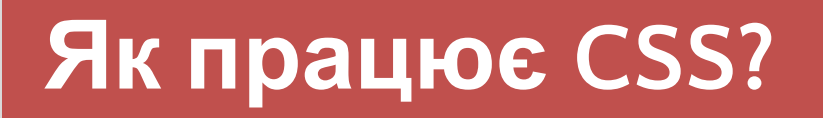

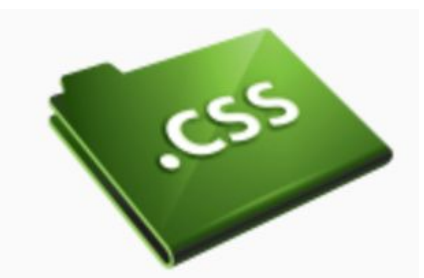

#### **Метод 3: Зовнішній (посилання на таблицю стилів)**

Весь фокус полягає в тому, щоб створити посилання з HTML-документа (default.htm) на таблицю стилів (style.css). Це можна зробити одним рядком HTML-коду:

<link rel="stylesheet" type="text/css" href="style/style.css"/>

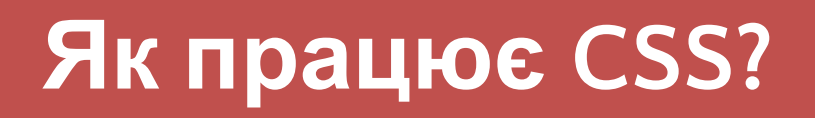

...

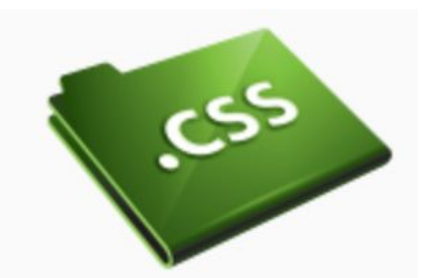

#### **Метод 3: Зовнішній (посилання на таблицю стилів)**

```
Цей рядок коду потрібно вставляти в розділі header 
HTML, тобто між тегами <head> і </head>. Наприклад,
так: 
<html>
     <head>
      <title>Мій документ</title>
       <link rel="stylesheet" type="text/css" 
href="style/style.css" />
     </head>
     <body>
```
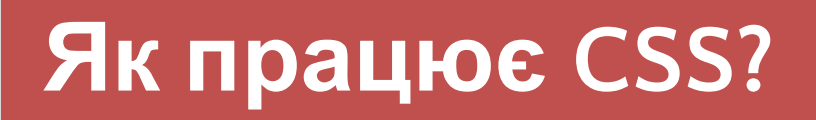

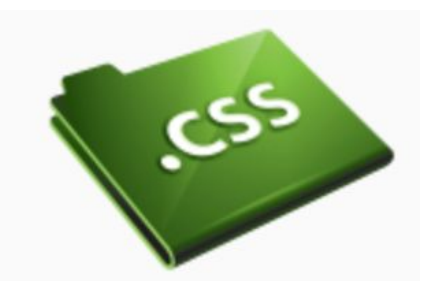

#### **Метод 3: Зовнішній (посилання на таблицю стилів)**

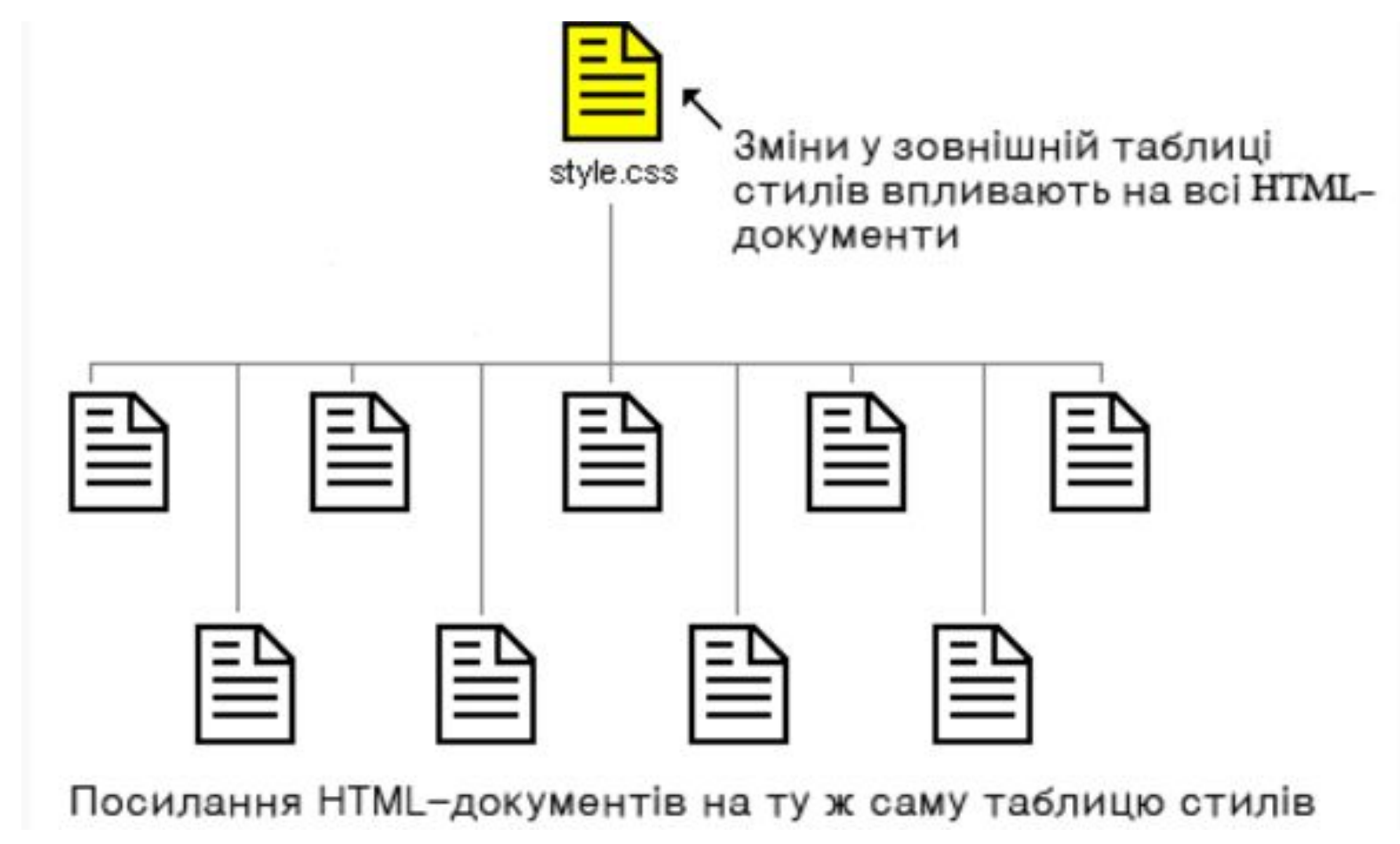

## **Як працює CSS?**

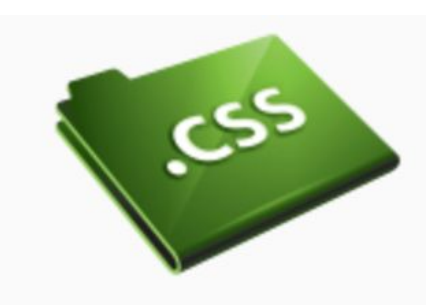

#### **Завдання №1**

Відкрийте Блокнот (або інший ваш текстовий редактор) і створіть два файли - HTML-файл і CSS-файл - такого змісту:

#### **default.html style.css**

#### <html>

<head> <title>Мій документ</title> <link rel="stylesheet" type="text/css" href="style.css" /> </head> <body> <p>Моя перша таблиця стилів</p> </body> </html>

body { background-color: #FF0000; }<br>}

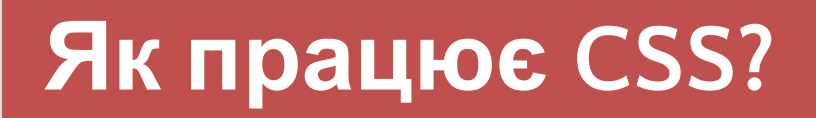

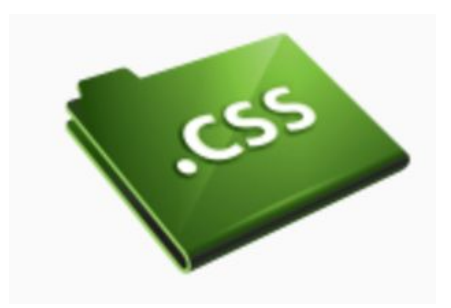

**Отже, деякі зауваження:**

- зовнішню таблицю стилів можна створити в будь-якому текстовому редакторі;
- файл із зовнішньою таблицею стилів не повинен містити ніяких тегів html;
- файл із зовнішньою таблицею стилів необхідно зберегти з розширенням .css

# **Колір і фон**

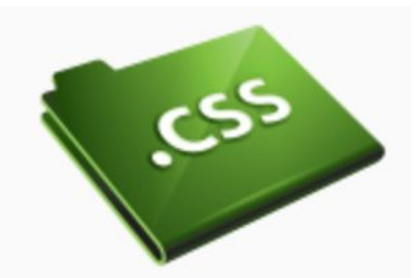

### **Розглянемо наступні CSS-властивості:**

- $\Box$  color
- □ background-color
- background-image
- □ background-repeat
- background-attachment
- □ background-position
- □ background

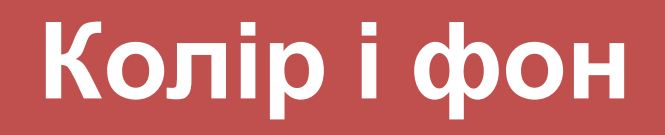

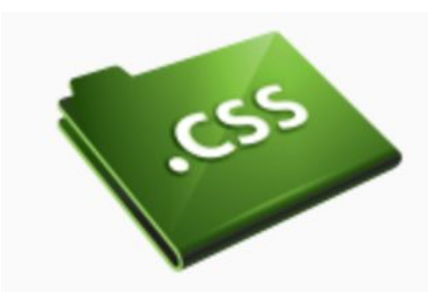

### **Колір переднього плану: властивість 'color'**

Наприклад, ми хочемо зробити всі заголовки документа темно-червоними. Заголовки позначаються HTML-елементом  $\langle h1 \rangle$ :  $\frac{h1}{6}$ 

color: # ff0000; }

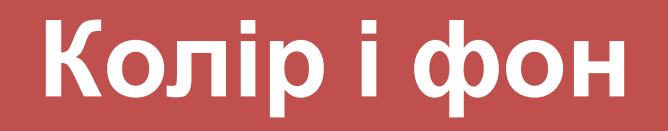

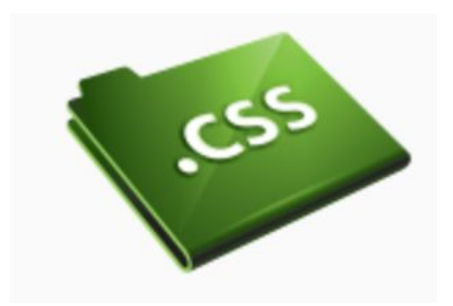

## Цей заголовок - червоний

Iste quidem veteres inter ponetur honeste, qui vel mense brevi vel toto est iunior anno. Utor pern annis miraturque. Ennius et sapines et fortis et alter Homerus, ut critici dicunt, leviter curare vide poema. Ambigitur quotiens, sit prior, Pacuvius docti.

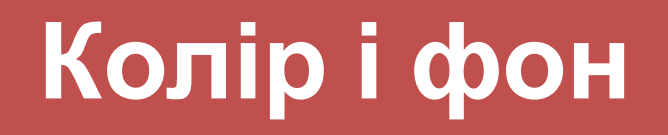

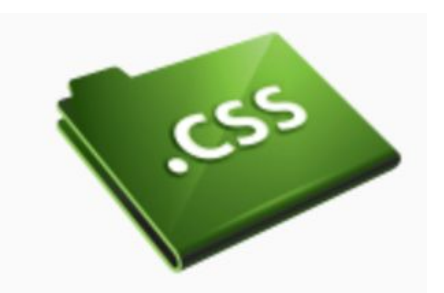

### **Властивість** *background-color* **описує колір фону елемента.**

body { background-color: #FFCC66; }  $h1$  { color: #990000; background-color: #FC9804; }

# **Колір і фон**

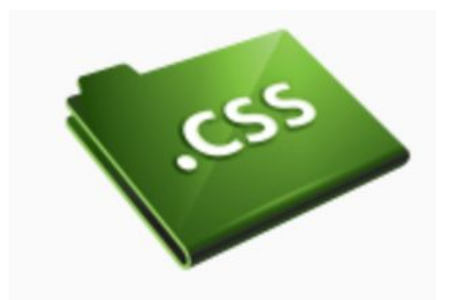

### Це заголовок з кольором фону

Iste quidem veteres inter ponetur honeste, qui vel mense brevi vel toto est iunior anno annis miraturque. Ennius et sapines et fortis et alter Homerus, ut critici dicunt, levite poema. Ambigitur quotiens, sit prior, Pacuvius docti.

# **Колір і фон**

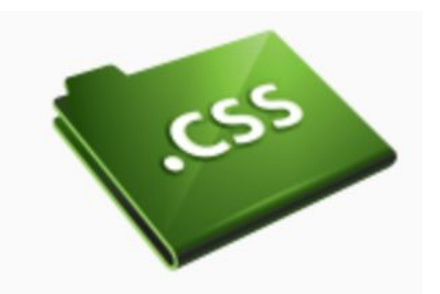

### **Фонові зображення [background-image]**

Для вставки малюнка в якості фонового зображення webсторінки просто застосуйте властивість *background-image* в тезі *<body>* і вкажіть місце розташування малюнка.

```
body {
background-color: #FFCC66;
background-image: url("butterfly.gif");
}
h1 {
color: #990000;
background-color: #FC9804;
}
```
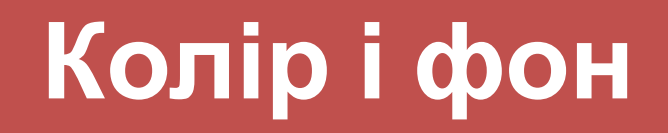

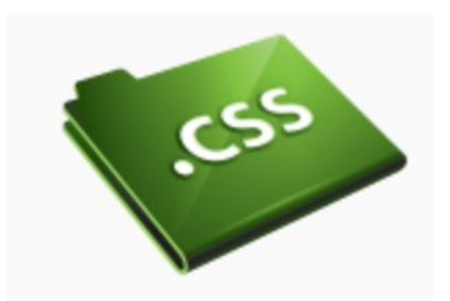

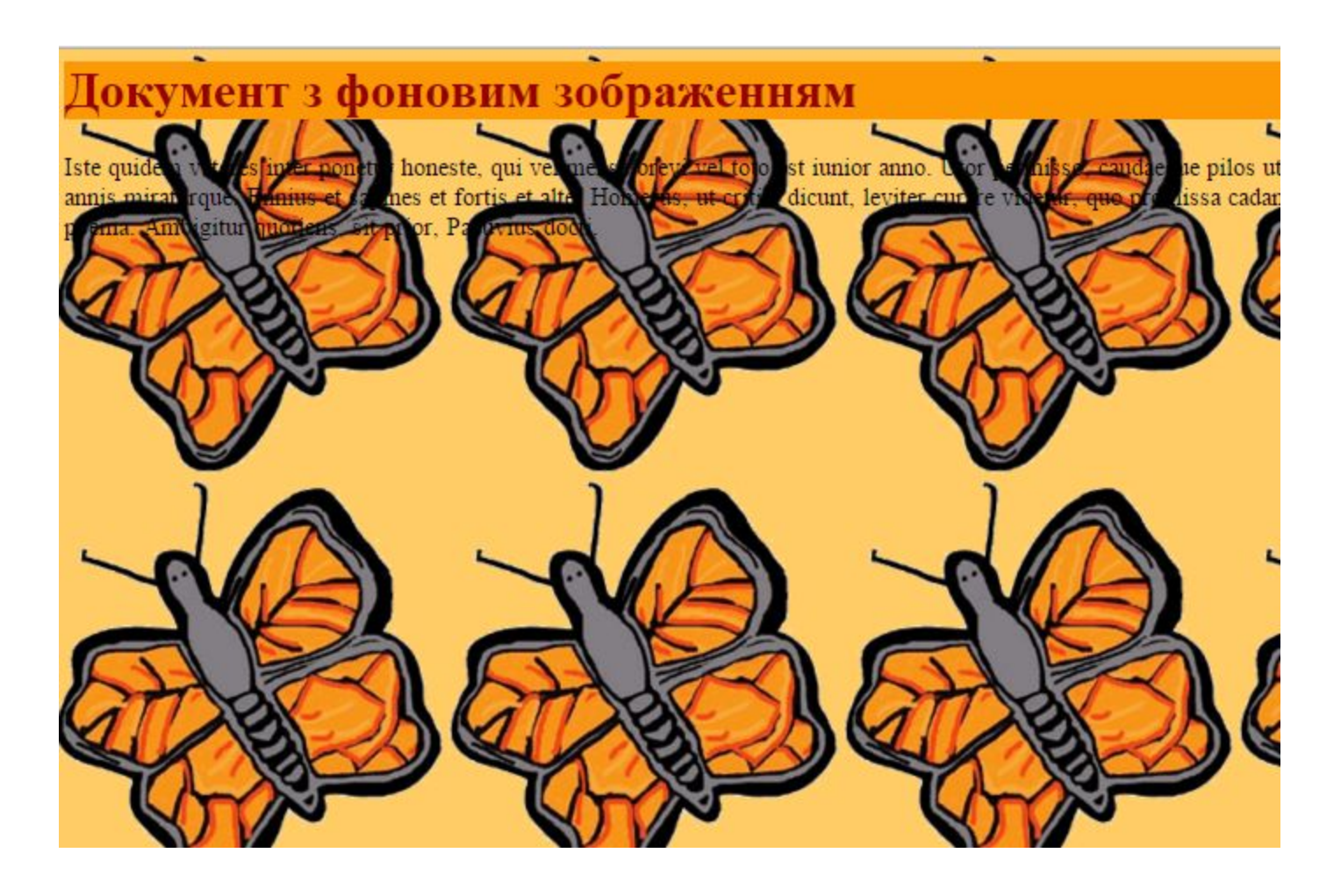

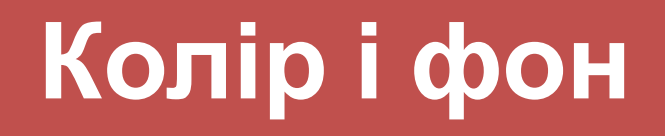

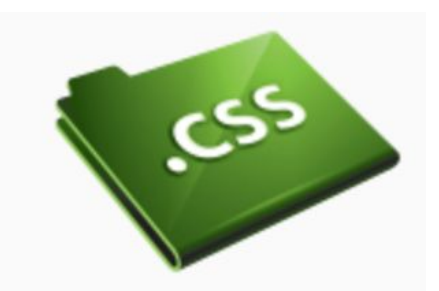

### **Повторення / мультиплікація фонового зображення [background-repeat]**

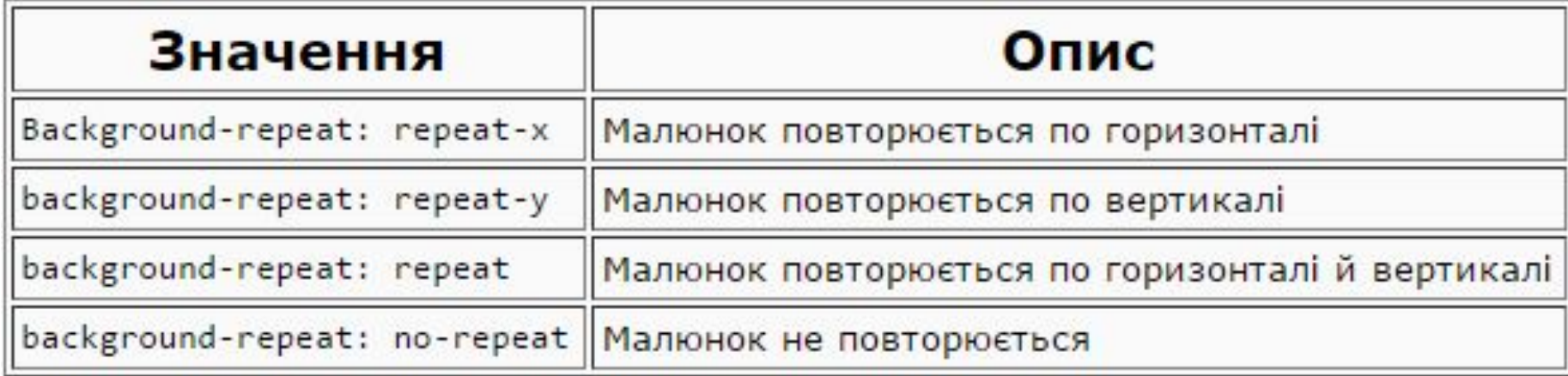

# **Колір і фон**

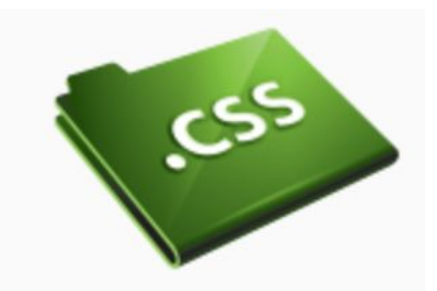

### Наприклад, для скасування повторення / мультиплікації фонового малюнка ми повинні записати такий код:

```
body {
```
}

}

```
background-color: #FFCC66;
```

```
background-image: url("butterfly.gif");
```

```
background-repeat: no-repeat;
```
 $h1$  { color: #990000; background-color: #FC9804;

# **Колір і фон**

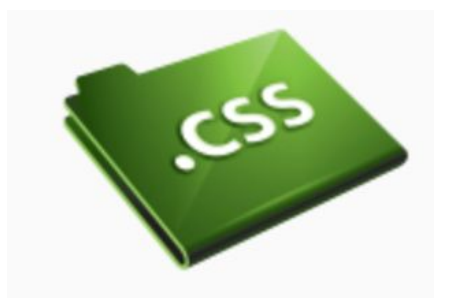

### Це зображення не розмножується

r honeste, qui vel mense brevi vel toto est iunic Iste quide **AP BODET** disus ratio ruentis acervi, qui redit in fastos et annis mirat unum dum cada murra Rythagorea. Naevius in manibus non est et ment cac
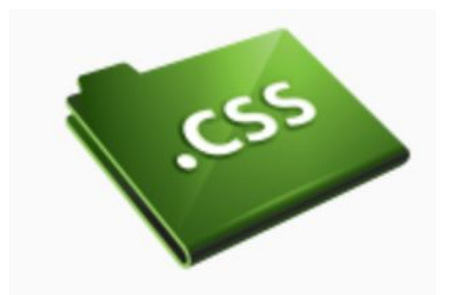

#### **Блокування фонового зображення [background-attachment] -** визначає, фіксується фоновий малюнок, чи прокручується разом з вмістом сторінки.

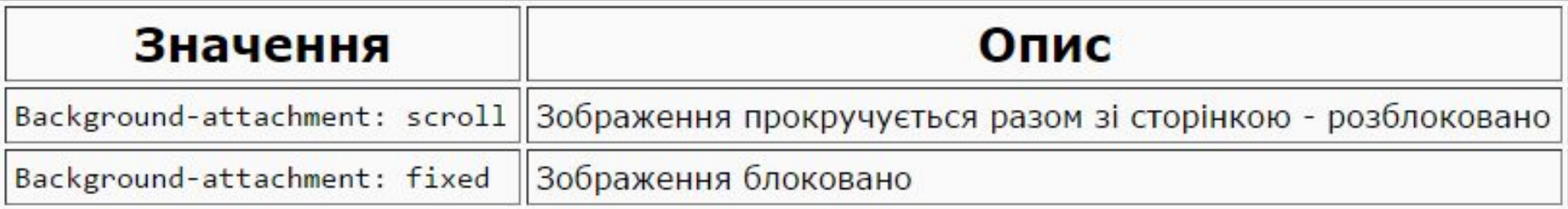

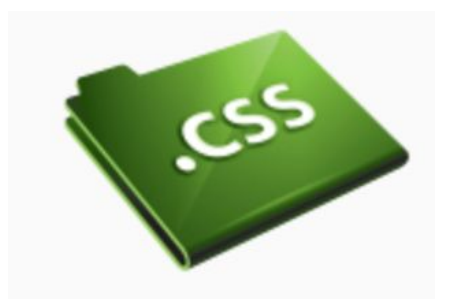

#### **Блокування фонового зображення [background-attachment]. Приклад:**

body { background-color: #FFCC66; background-image: url("butterfly.gif"); background-repeat: no-repeat; background-attachment: fixed; }  $h1 \{$ color: #990000; background-color: #FC9804; }

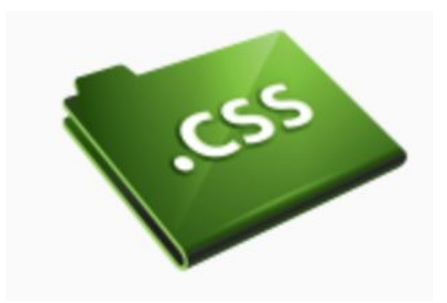

# Це зображення блоковано / locked

inter ponet r honeste, qui vel mense brevi vel toto est iunior ani Iste quide  $\mathbf{u} \times \mathbf{t}$ paulatim ve lo un ef, demo et in unum, dum cadat elusus ratione ruentis acervi, qu

uus et sap nes et fortis et alter. Iomerus, ut critici dicunt, leviter curare videtur, c anibus non est et mentibus haere paene recens? Adeo sanctum est vetus omne pod

spectat Roma potens; habet hos numeratque possible. mata the *att* nimis a

Interdum algus le alm videt, est ubi peccat. Si veteres ita miratur laudatque poetas quaedam non se aque, si peraque dure dicere credit eos, ignave multa fatetur, et sa insector delendave carmina Livi esse reor, memini quae plagosum mihi parvo Orbil oularum amierit ai fauta danamum at ninimum distantia mirar Int

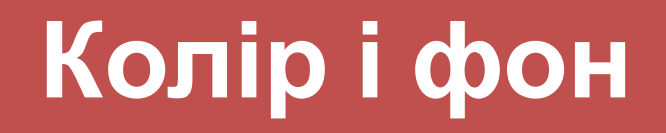

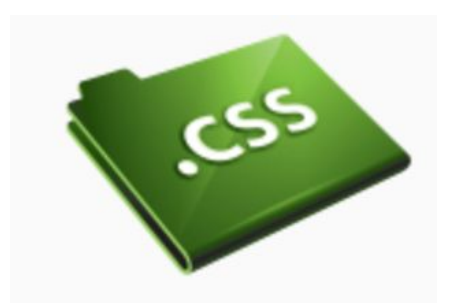

#### **Розташування фонового малюнка [background-position] – це** набір координат.

Наприклад, значення '100px 200px' розташовує фоновий малюнок на 100px зліва і на 200px зверху у вікні браузера.

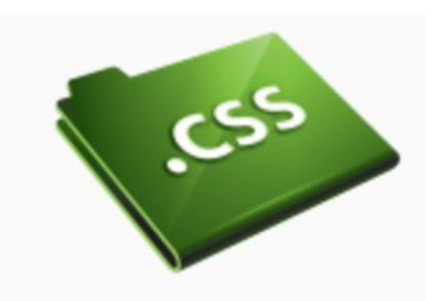

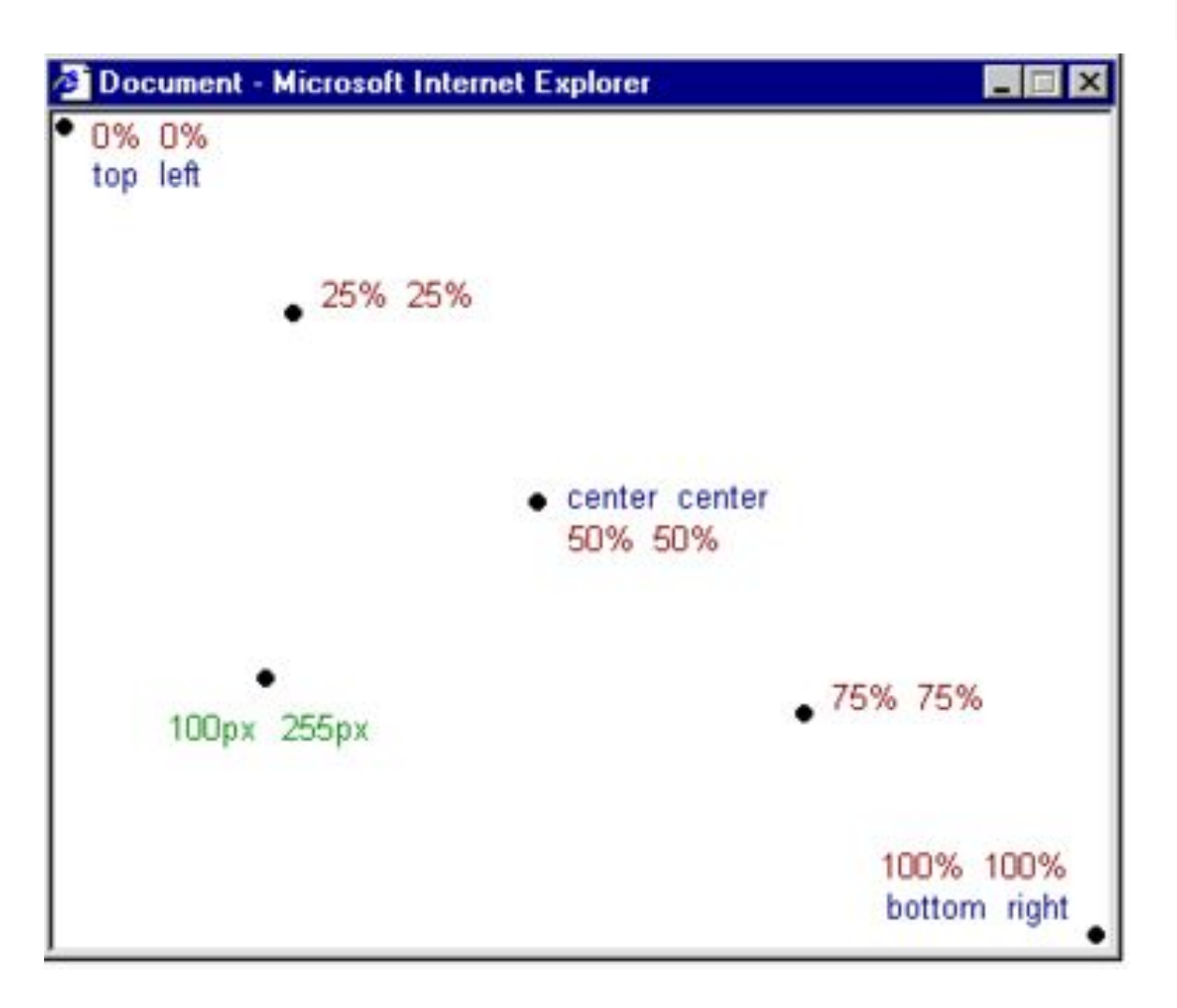

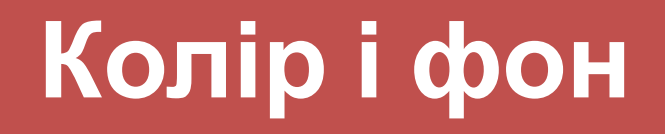

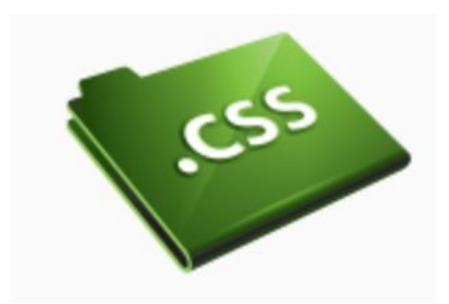

#### **Розташування фонового малюнка [background-position]**. Приклад:

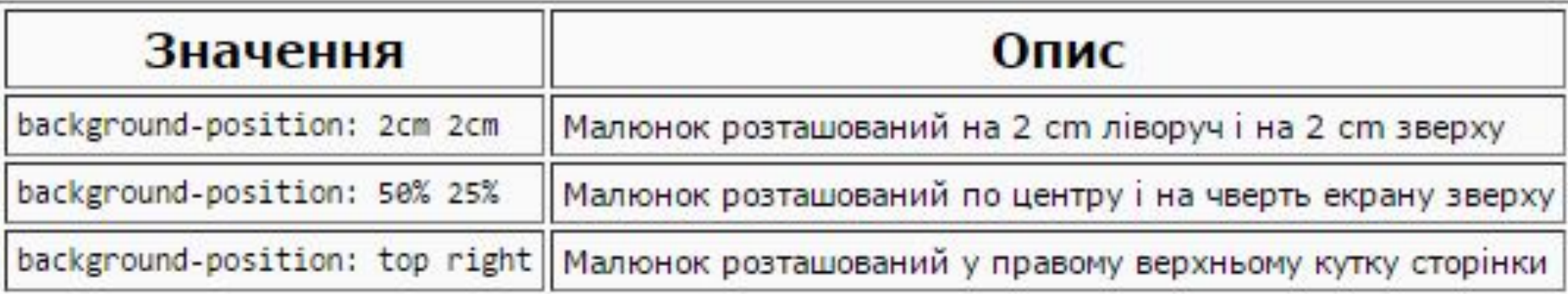

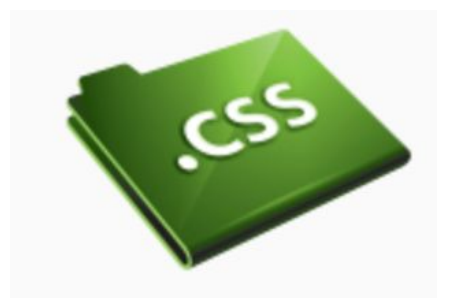

### У прикладі коду фонове зображення розташовується в правому нижньому кутку екрану:  $\frac{1}{\sqrt{2}}$  body {

background-color: #FFCC66; background-image: url("butterfly.gif"); background-repeat: no-repeat; background-attachment: fixed; background-position: right bottom; }  $h1 \left($ color: #990000; background-color: #FC9804; }

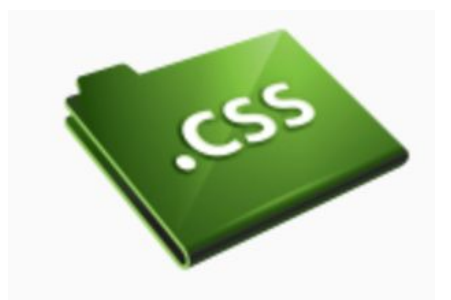

#### Зображения розгашовано в правому нижньому кутку сторінки

ble qualified versues anter ponetin benevic, qui sel menos beneved lato est numer mans. Lion permison, roudingue pilos at equipment problem wello unum, democration extram, dam color classic rations mentios area vique redit in findits et creaveminatingue. Formis et signics et forms et clien Homiemic ut entrer demit, leviter curren videon, que primisso redant et simma Pythopical Norvins in monthescreen est et membhus. Incent poene recent ? Adea sendium est vetus omne poeno. Ambagitor quatums, sit prior. Paraceus dacti-

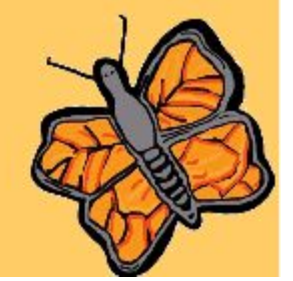

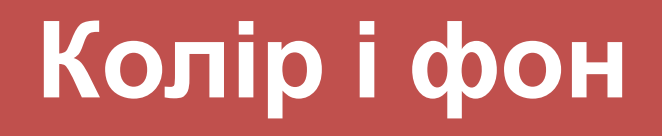

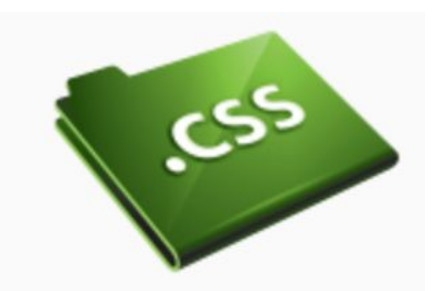

#### **Скорочений запис [background]** Властивість *background* входить до складу всіх властивостей, які перераховані.

За допомогою *background* ви можете стискати кілька властивостей і записувати ваші стилі в скороченому вигляді, що полегшує читання таблиць.

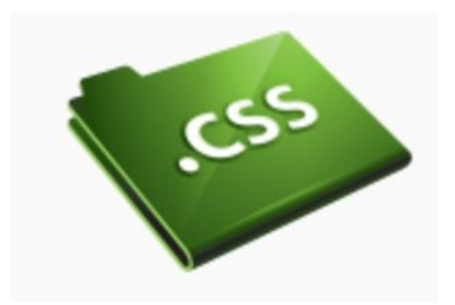

background-color: #FFCC66; background-image: url("butterfly.gif"); background-repeat: no-repeat; background-attachment: fixed; background-position: right bottom;

Використовуючи *background*, того ж результату можна досягти одним рядком коду:

background: #FFCC66 url("butterfly.gif") no-repeat fixed right bottom;

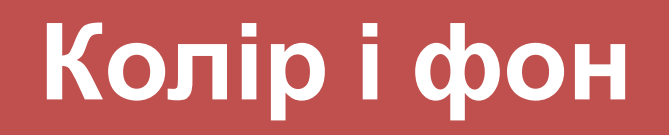

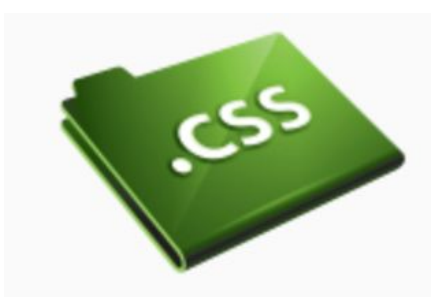

Порядок властивостей цього елемента такий:

[*Background-color*] | [*background-image*] | [*background-repeat*] | [*background-attachment*] | [*background-position*]

Якщо властивість відсутня, воно автоматично отримує значення за замовчуванням. Наприклад, якщо *background-attachment* і *background-position* немає в даному прикладі:

background: #FFCC66 url("butterfly.gif") no-repeat;

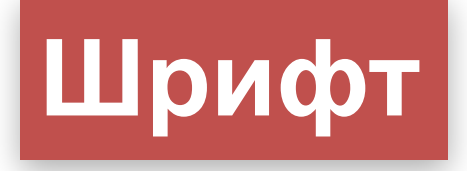

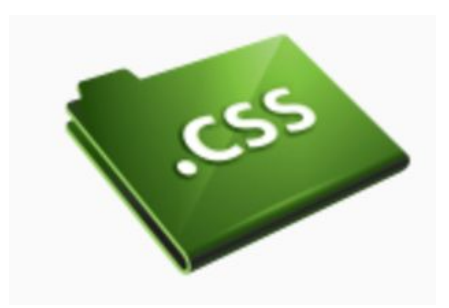

#### **CSS-властивості:**

- **font-family**
- **font-style**
- **font-variant**
- **font-weight**
- **font-size**
- **font**

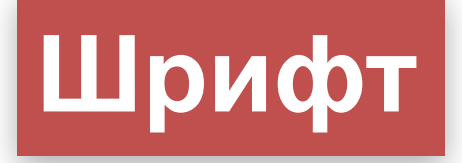

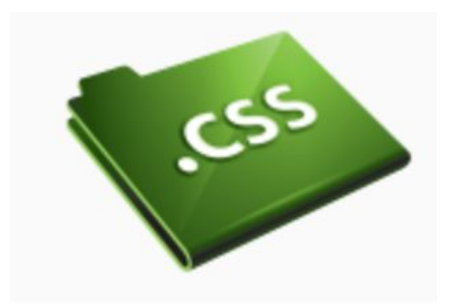

# **Сімейство шрифту [font-family].**

Властивість *font-family* вказує пріоритетний список шрифтів, що використовуються для відображення даного елемента або web-сторінки.

Для категоризації шрифтів використовуються два типи імен:

- **ім'я сімейства / family-name**
- загальне / родове сімейство / generic family.

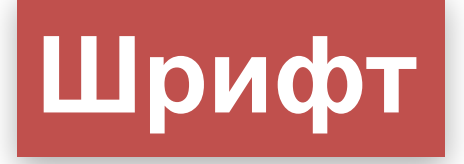

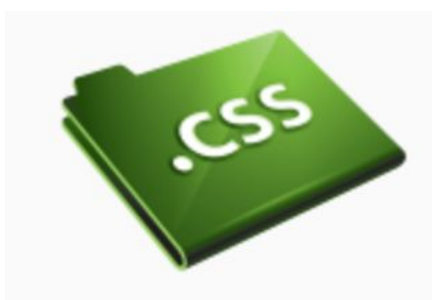

# **Сімейство шрифту [font-family].**

#### **Family-name**

Приклад family-name (часто зване просто "шрифт") це, наприклад, "Arial", "Times New Roman" або "Tahoma".

#### **Generic family**

Його можна простіше описати як групу family-names, що мають характерні спільні риси. Приклад - sans-serif, набір шрифтів без "зарубок / feet".

Шрифт

Times New Roman Garamond Georgia

Ці три шрифти належать до спільного сімейства serif. У них е т. зв. "зарубки"

Trebuchet Arial Verdana

Courier Courier New Andele Mono Ці три шрифти належать до спільного сімейства sans-serif. у них немає "зарубок"

Ці три шрифти належать до спільного сімейства monospace. Символи цих шрифтів мають одінакувою ширину (т.зв. Шрифт фіксованої ширини)

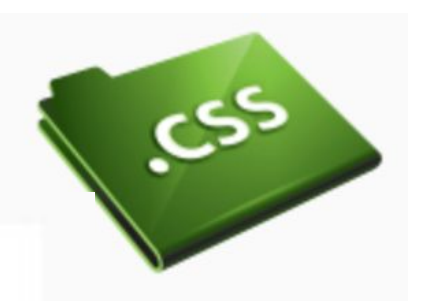

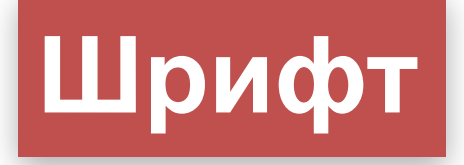

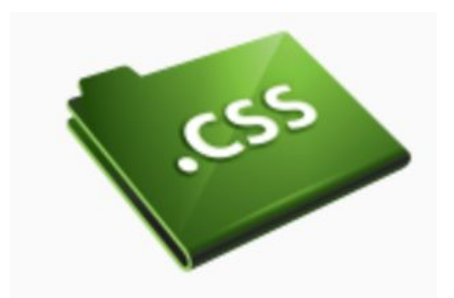

# **Сімейство шрифту [font-family].**

Список шрифтів може виглядати так:

h1 {font-family: arial, verdana, sans-serif; } h2 {font-family: "Times New Roman", serif;}

Заголовок 1 виведений шрифтом Arial

А заголовок 2 - Times New Roman

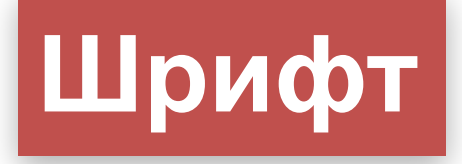

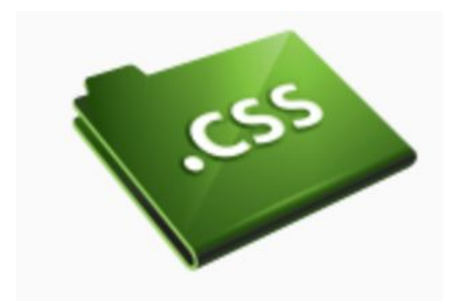

# **Стиль шрифту [font-style]**

Може приймати такі значення:

**normal (звичайний); italic (курсив); oblique (похилий).**

У прикладі всі заголовки *<h2>* будуть показані

K h1 {font-family: arial, verdana, sans-serif; } h2 {font-family: "Times New Roman", serif; font-style: italic;}

Заголовок 1 виведений шрифтом Arial

А заголовок 2 - Times New Roman - italic

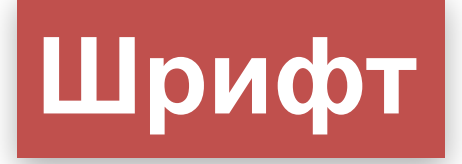

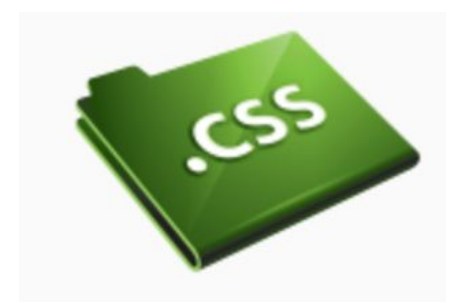

### Стиль шрифту [font-style]

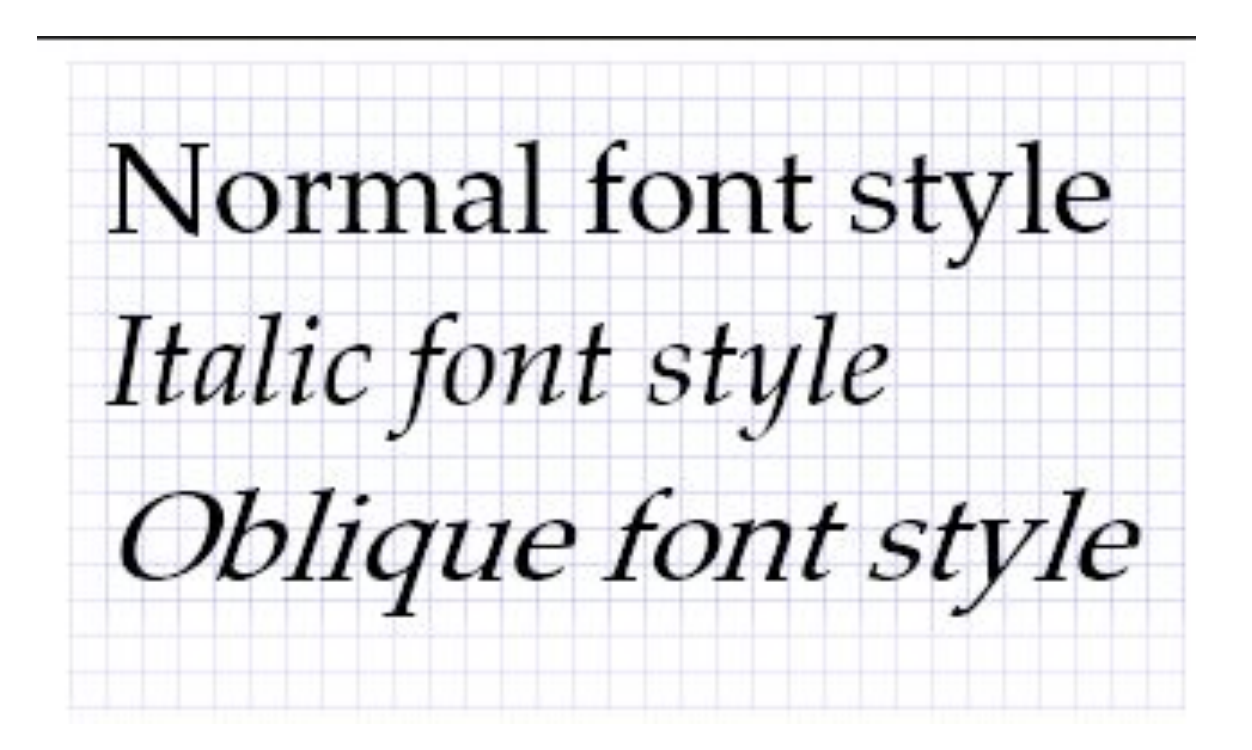

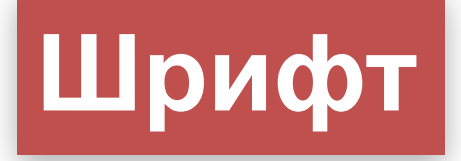

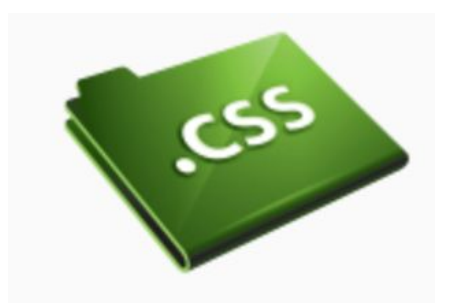

# **Варіант шрифту [font-variant]**

Властивість **font variant** може мати одне з двох можливих значень:

- normal (звичайний шрифт);
- small-caps (шрифт з малими прописними літерами).

h1 {font-variant: small-caps;} h2 {font-variant: normal;}

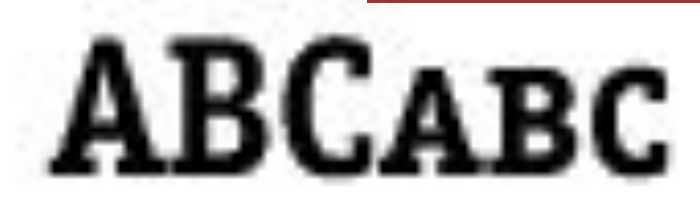

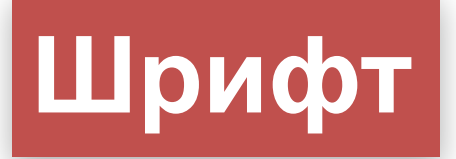

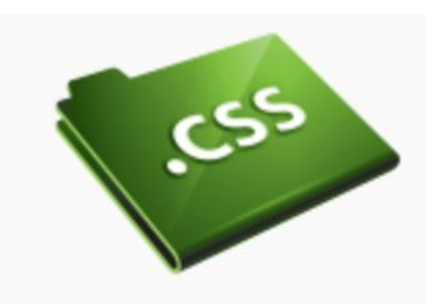

# **Вага шрифту [font-weight]**

Кожен шрифт може приймати наступні значення:

- normal (звичайний);
- lighter (тонкий);
- bold (жирний);
- bolder (ще більш жирний);
- 100-900 числовий опис ваги, в якому значення 100 відповідає самому тонкому зображенню, а 900 — товстому зображенню).

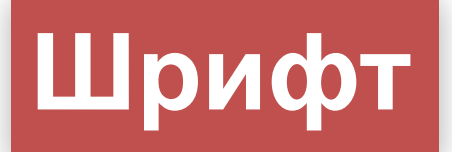

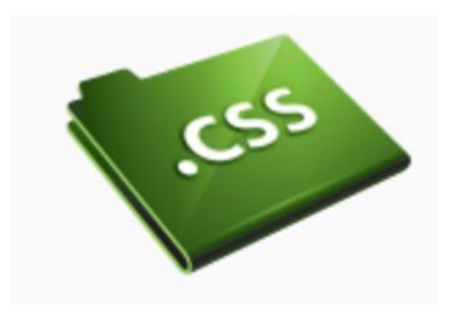

# **Вага шрифту [font-weight]** Приклад:

p {font-family: arial, verdana, sans-serif;} td {font-family: arial, verdana, sans-serif; font-weight: bold;}

Текст в клітинках - жирним шрифтом

Тут звичайний текст

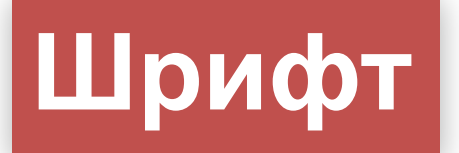

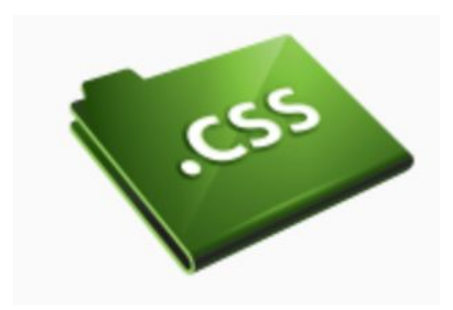

# **Розмір шрифту [font-size]**

Приклад:

h1 {font-size: 30px;} h2 {font-size: 12pt;} h3 {font-size: 120%;} p {font-size: 1em;}

#### Заголовок <h1> размір 30px

# Заголовок <h2> размір 1cm

Заголовок <h3> размір 120%

 $\Box$ араграф <р> размір 1 ет

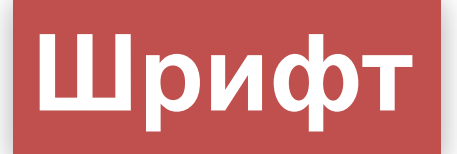

</div>

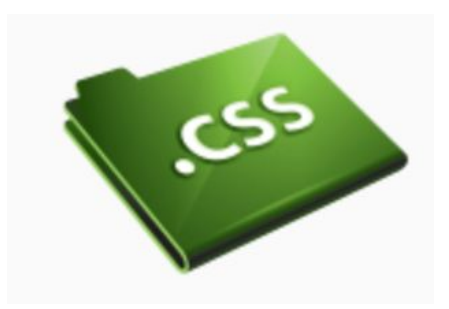

# **Розмір шрифту [font-size]**

Приклад з em:

<div style="font-size:1.5em"> Страуси <div style="font-size:1.5em">Живуть також в Африке  $\langle$ div>

Страусы Живут также в Африке

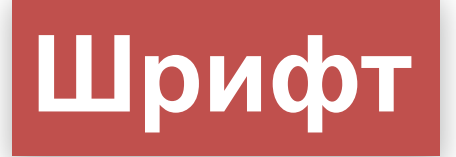

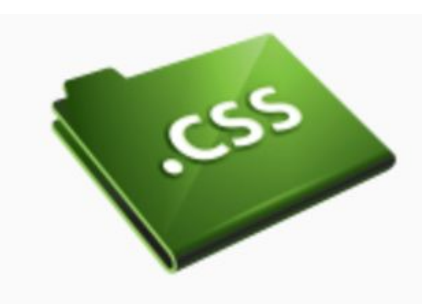

# **Скорочений запис [font]**

Приклад: використовуючи скорочений запис, код можна спростити:

p { font-style: italic; font-weight: bold; font-size: 30px; font-family: arial, sans-serif; }

 $p \in$ font: italic bold 30px arial, sans-serif; }

Порядок властивостей font такий:

*font-style* | *font-variant* | *font-weight* | *font-size* | *font-family*

## **Текст**

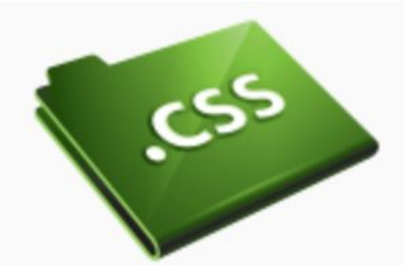

Форматування та встановлення стилю тексту - ключова проблема для будь-якого web-дизайнера. Розглянемо наступні властивості:

- **text-indent**
- **text-align**
- **text-decoration**
- **letter-spacing**
- **text-transform**

# **Текст**

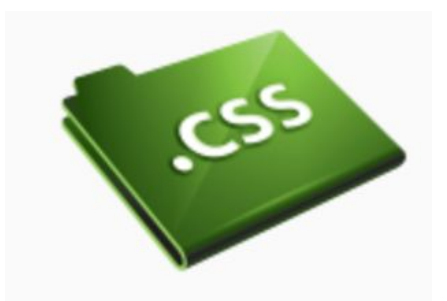

# **Відступи [text-indent]**

Властивість *text-indent* дозволяє виділити параграф за допомогою установки відступу для його першого рядка. У прикладі 30px застосовується до всіх <p>:

p { text-indent: 30px; <u>}</u>

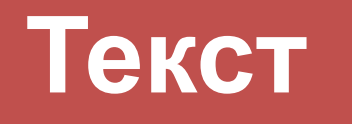

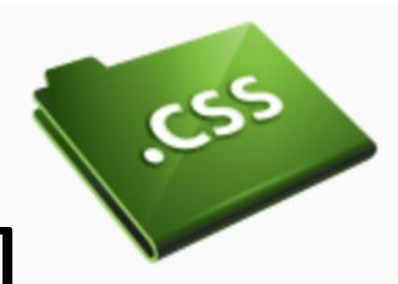

#### **Вирівнювання тексту [text-align]**

#### Текст може бути вирівняний **left**, **right**, **center** або **justify**.

th { text-align: right; } td { text-align: center; } p { text-align: justify; <u>}</u>

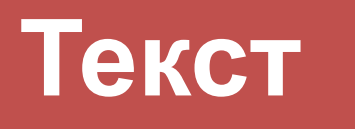

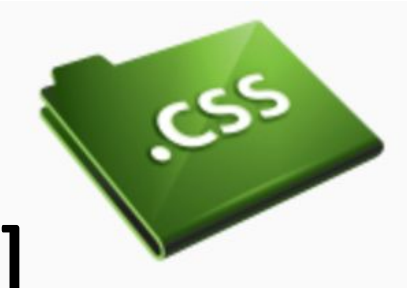

#### **Вирівнювання тексту [text-align]**

#### Вирівнювання тексту

#### Вирівнювання тексту в таблиці

Заголовок 1

Клітинка 1

Клітинка 3

#### Вирівнювання по формату (justify) в параграфах

Interdum volgus rectum videt, est ubi peccat. Si veteres ita miratur laudatque poetas, ut nihil anteferat, nihil fatetur, et sapit et mecum facit et Iova iudicat aequo.Non equidem insector delendave carmina Livi esse reor, minimum distantia miror. Inter quae verbum emicuit si forte decorum, et si versus paulo concinnior unus et alt

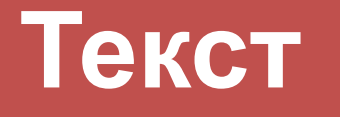

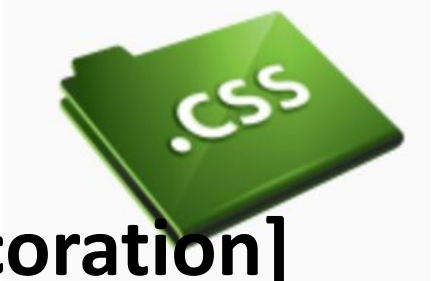

### **Декоративний варіант [text-decoration]**

Властивість *text-decoration* дозволяє додавати різні "декоративні ефекти". Наприклад, можна підкреслити текст, провести лінію по або над текстом і т. д. У прикладі <h1> підкреслені, <h2> - мають риску над текстом, а <h3> - перекреслені.

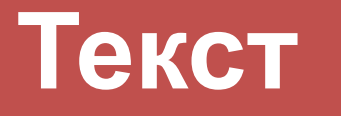

;

}

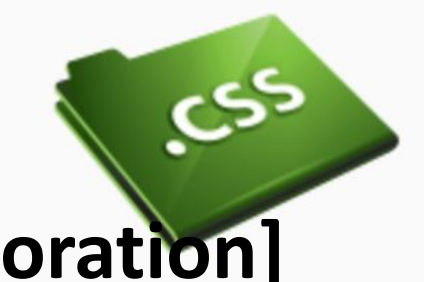

### **Декоративний варіант [text-decoration]**

 $h1 \{$ text-decoration: underline

 $h2 \{$ text-decoration: overline; }

 $h3 \{$ text-decoration: line-throu gh; }

#### <u>Цей текст підкресльений</u>

Цей текст надчеркнутий

<del>Цей текст перекреслиний</del>

# **Текст**

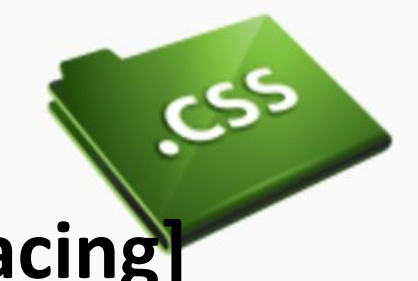

### **Інтервал між буквами [letter-spacing]**

h1  $\{$ letter-spacing: 6px; }

 $p \left\{ \right.$ letter-spacing: 3px; }

#### Міжсимвольний інтервал

Interdum volgus rectum videt, est ubi peccat. Si veteres ita mii quaedam nimis antique, si peraque dure dicere credit eos, ignav insector delendave carmina Livi esse reor, memini quae plagosi minimum distantia miror. Inter quae verbum emicuit si forte de

Indignor quicquam reprehendi, non quia crasse compositum ille posci. Recte necne crocum floresque perambulet Attae fabula s coner, quae gravis Aesopus, quae doctus Roscius egit; vel quia minoribus et quae imberbes senes

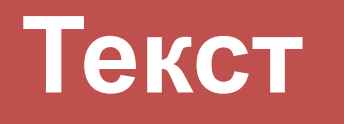

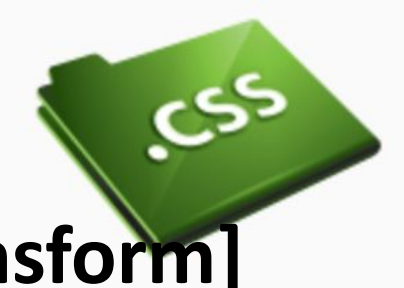

# **Трансформація тексту [text-transform]**

Є чотири можливих значення text-transform:

capitalize

Капіталізує кожне слово. Наприклад: "john doe" стане "John Doe".

uppercase

Конвертує всі символи у верхній регістр. Наприклад: "john doe" стане "JOHN DOE".

#### lowercase

Конвертує всі символи в нижній регістр. Наприклад: "JOHN DOE" стане "john doe".

#### none

Трансформації немає - текст відображається так само, як в HTML-коді.

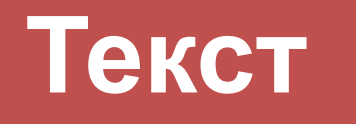

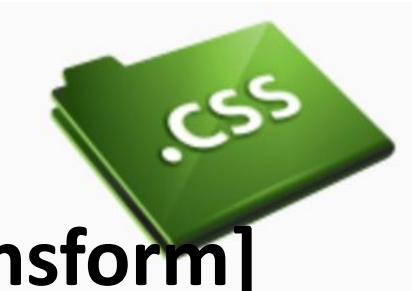

### Трансформація тексту [text-transform]

 $h1$ text-transform: uppercase;  $\mathsf{li}\ \{\!\!$ text-transform: capitalize;

#### ЦЕЙ ЗАГОЛОВОК - У ВЕРХНЬОМУ РЕГІСТРІ

- Петер Хансон
- Макс Ларсон
- Джо Доу
- Пола Джоунз
- Моніка Левінскі
- Дональд Дак

Зверніть увагу, як ми, за допомогою CSS, капіталізуємо всі імена

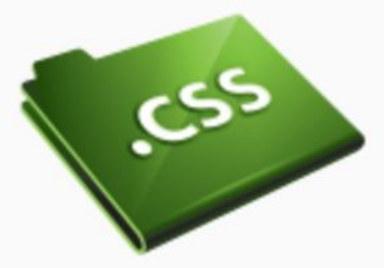

**Що таке псевдоклас? Псевдоклас** — *це властивість, яка дозволяє змінювати стиль елемента у залежності від дій користувача, а також розташування елемента (тега) у загальному потоці документа, що додає у дизайн сторінки деяку динаміку і логіку. Класичним прикладом застосування псевдокласу є посилання, що змінює свій колір при наведенні на нього вказівника. Посилання в коді html задають контейнером a. У CSS можна використати цей тег як селектор: a{color: blue;}*

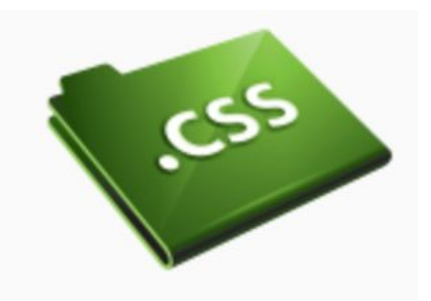

### **Що таке псевдоклас?**

Псевдокласи можна використати для встановлення різних стилів для відвіданих і невідвіданих посилань відповідно. Перелічимо ці *псевдокласи* посилання: **a:visited — відвідані; a:link — невідвідані; a:active — активні; a:hover — під вказівником.**

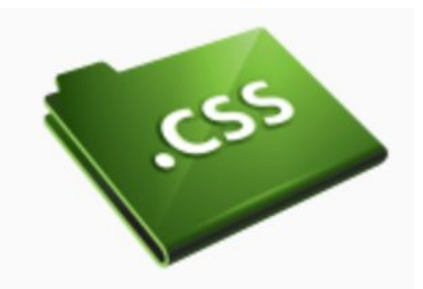

Псевдоклас *: link* використовується для посилань на сторінки, які користувач ще не відвідував. У прикладі коду невідвідані посилання - сині.

a:link { color: #6699CC; }

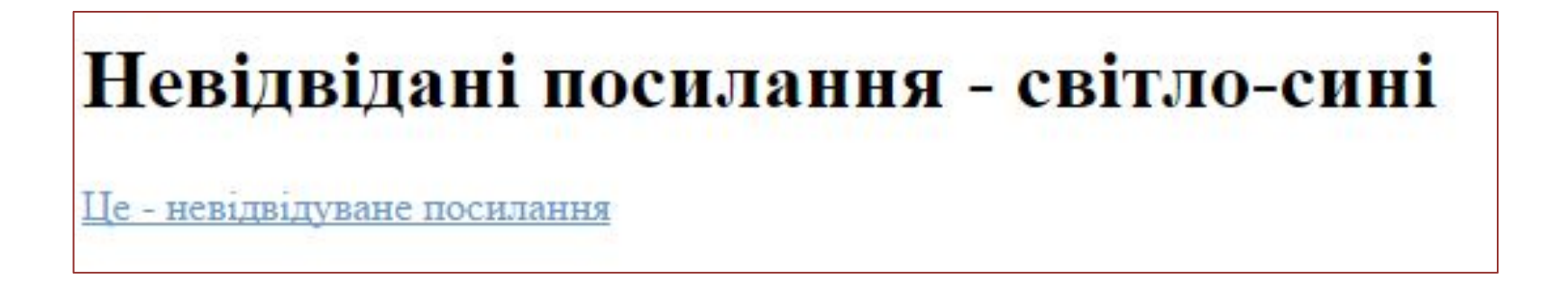
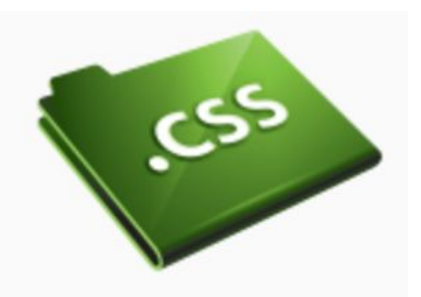

### **Псевдоклас: visited**

Псевдоклас *: visited* використовується для посилань на сторінки, які користувач відвідав. У прикладі коду відвідані посилання - фіолетові.

a:visited { color: #660099;

}

Відвідані посилання - темно-фіолетові

е - відвідана посилання

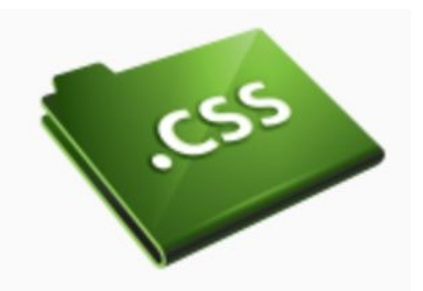

74

### **Псевдоклас: active**

Псевдоклас *: active* використовується для

активних посилань.

У прикладі активні посилання мають жовтий фон.

a:active { background-color: #FFFF00;

}

ктивні посилання мають жовтий фон

<u> Натисніть тут і тримайте клавішу натиснуток</u>

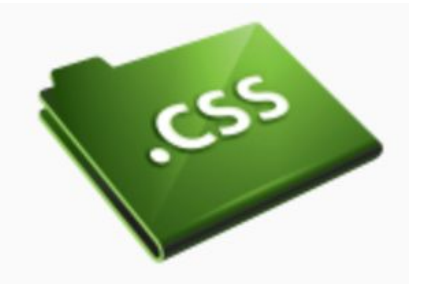

**Псевдоклас: hover**

Псевдоклас *: hover* використовується для посилань, над якими знаходиться курсор миші.

Це можна використовувати для створення цікавих ефектів. Наприклад, якщо ми хочемо, щоб посилання ставали помаранчевими і курсивними при проходженні покажчика над ними, то наш CSS повинен виглядати так:

## **Посилання**

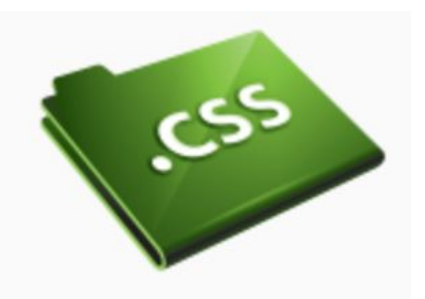

**Псевдоклас: hover**

a:hover { color: orange; font-style: italic; }

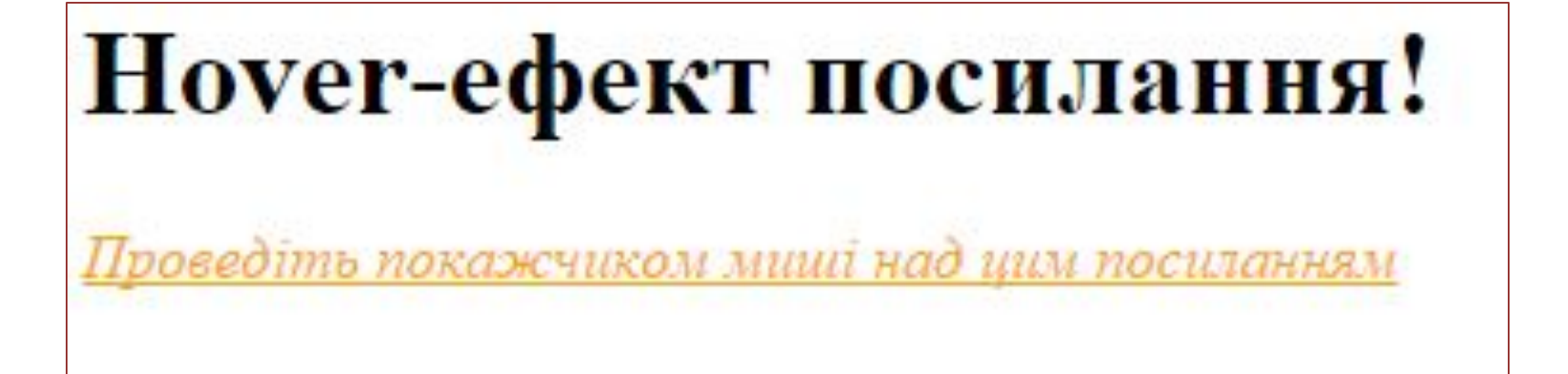

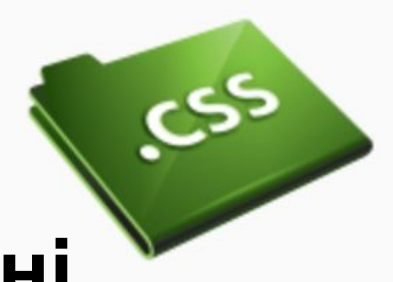

**Приклад 1: Ефект при знаходженні покажчика над посиланням** Ми розглянемо декілька додаткових прикладів для псевдокласа *: hover*. **Приклад 1a: Відстань між літерами** Як ви пам'ятаєте, відстань між символами можна встановити властивістю *letter-spacing*. Це можна застосувати для посилання:

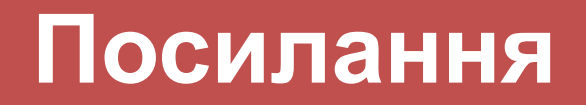

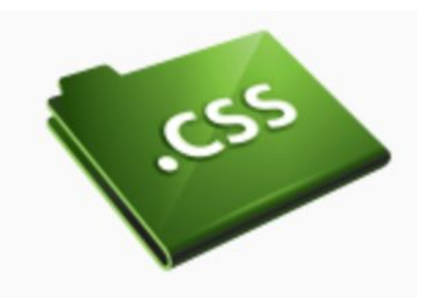

a:hover { letter-spacing: 10px; font-weight:bold; color:red;  $\mathbf 1$ 

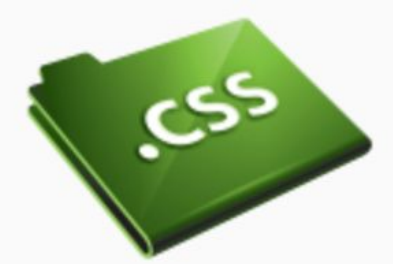

**Приклад 1b: UPPERCASE і lowercase** Ми розглянули властивість *text-transform*, яке може перемикати символи з верхнього на нижній регістр. Це також можна використовувати для створення ефектів на посиланні:

a:hover { text-transform: uppercase; font-weight:bold; color:blue; background-color:yellow; }

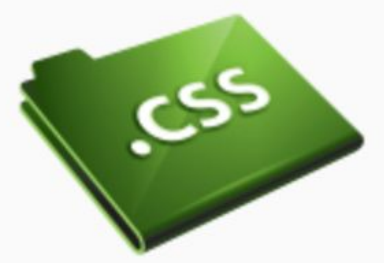

### **Приклад 2: Видалення підкреслення посилань** Звичайне питання - як видалити підкреслення

посилань?

**Ви повинні точно визначити, чи потрібно прибрати підкреслення посилань, так як це може значно знизити використання вашого web-сайту**.

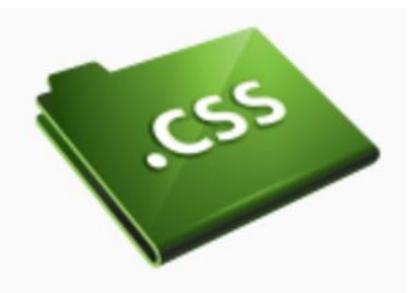

### **Приклад 2: Видалення підкреслення посилань**

Люди звикли бачити на web-сторінках сині підкреслені посилання і знають, що за ним потрібно клацати. Якщо ви приберете підкреслення і зміните колір посилань, досить імовірно, що це збентежить користувачів і вони не отримають доступу до всього вмісту вашого сайту.

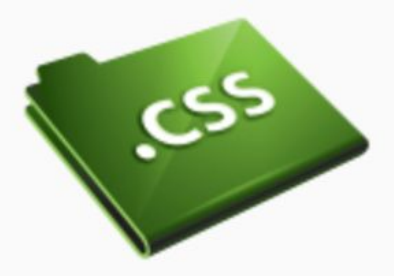

### **Приклад 2: Видалення підкреслення посилань**

a { text-decoration:none; } Взагалі-то видалити підкреслення посилань дуже просто. Як ви, можливо, пам'ятаєте, властивість *text-decoration* можна використовувати для визначення підкреслення тексту. Для видалення підкреслення просто встановіть в *text-decoration* значення none.

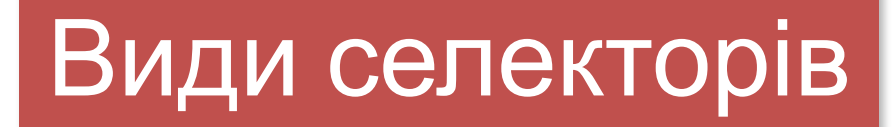

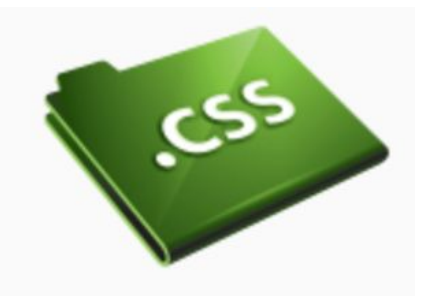

# **Селектори типу.**

- **Селектори класу.**
- **Селектори id (ідентифікатори).**

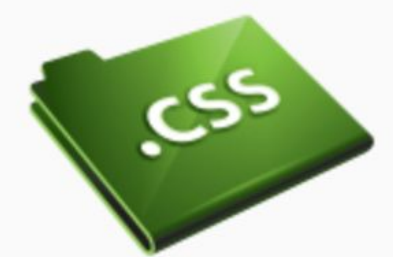

Задавати атрибут style для кожного тега незручно і довго. Особливо, якщо той же результат можна отримати за допомогою єдиного CSS-правила, в якому використовується селектор для тега li.

За допомогою селектора типу (по назві тега) можна задати стилі для всіх елементів списку, зображень, абзаців і так далі. Ці селектори містять ім'я тега без символів <і>. наприклад:

li { / \* Стилі для елементів списку \* / }

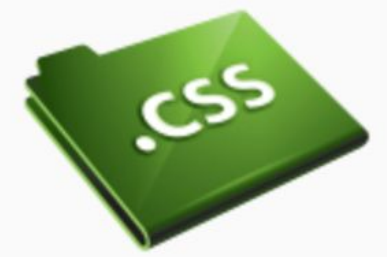

Клас - це один з атрибутів тегів. Виглядає він ось так:

<li class="first"></li>

Цей атрибут особливий, так як в CSS існує можливість вибирати елементи по класу. Робиться це за допомогою такого селектора: **.ім'я\_класа.** наприклад:

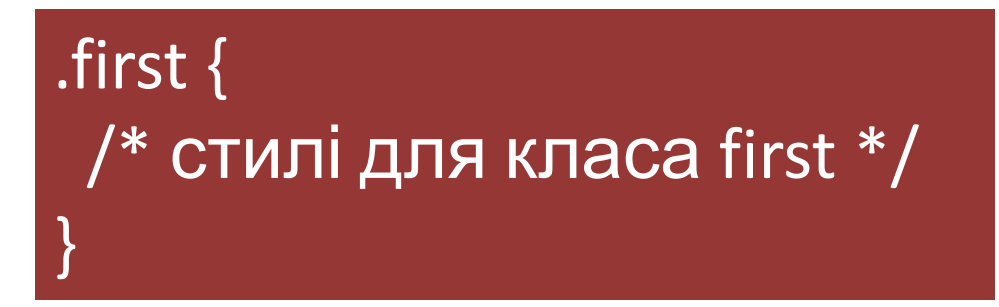

Імена класів можуть складатися з латинських символів, цифр і знаків - і \_. Ім'я класу має починатися з літери.

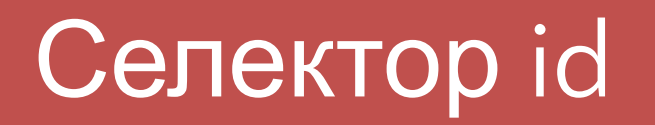

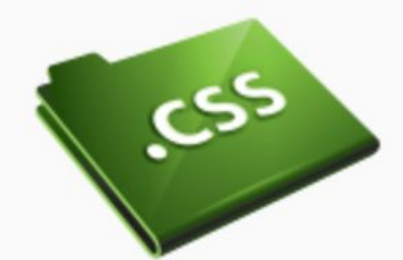

Існує ще один HTML-атрибут, для якого існує спеціальний селектор. Цей атрибут ID (ідентифікатор), а селектор записується за допомогою символу #, наприклад, #some-id.

На значення ID поширюються ті ж обмеження, що і на ім'я класу.

## **Ідентифікатор повинен бути унікальним на сторінці.**

Використання селектора по ID при оформленні вважається поганою практикою.

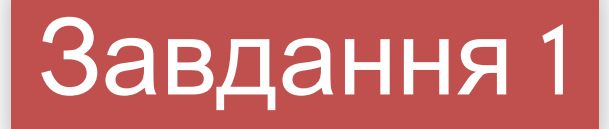

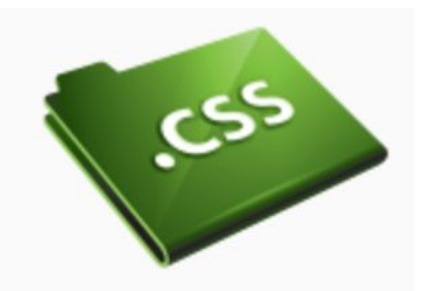

#### **Оформлення тексту за допомогою CSS.**

Оформіть текст, як показано на рисунку, при умові, що розмір всього тексту - 5em. Використайте: font-size, font-family, letter-spacing, vertical-aligan. Використайте стиль заголовку.

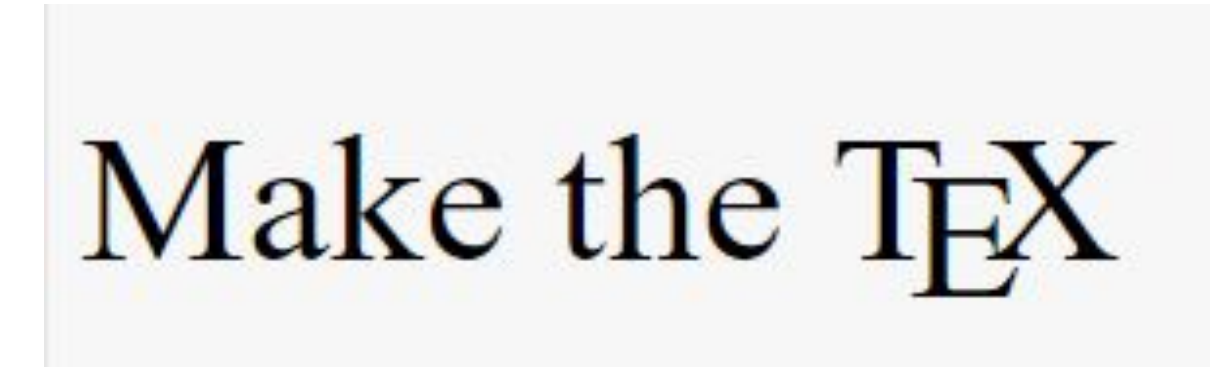

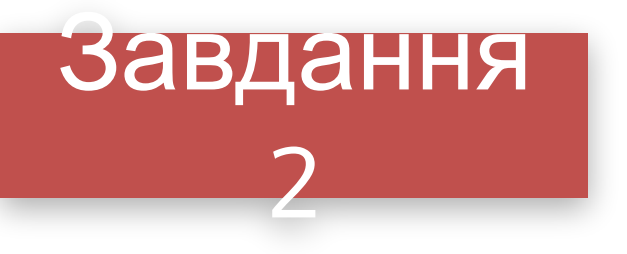

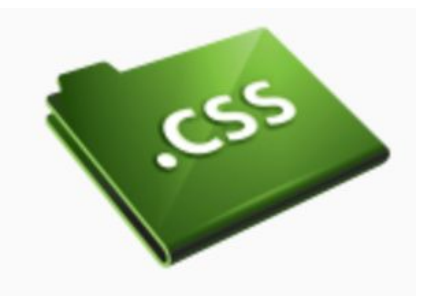

### **Нижній та верхній Індекси.**

Напишіть CSS-правила, щоб отримати такий результат. Використати позначення грецького символу λ, як

λ a<sub>50</sub> &#955;

Характеристичне рівняння поверхні другого ступеня  $\lambda^3 - I_1 \lambda^2 + I_2 \lambda - I_3 = 0$ 

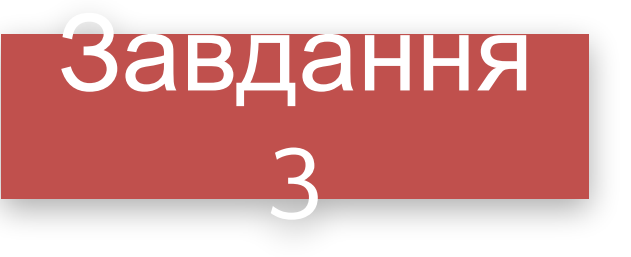

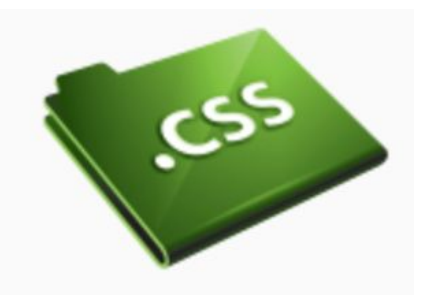

### **Квадрати, які чергуються.**

Зробіть набір квадратів, у яких змінюється колір заливки (рис. 1). При наведенні на будь-який квадрат його колір змінюється на помаранчевий

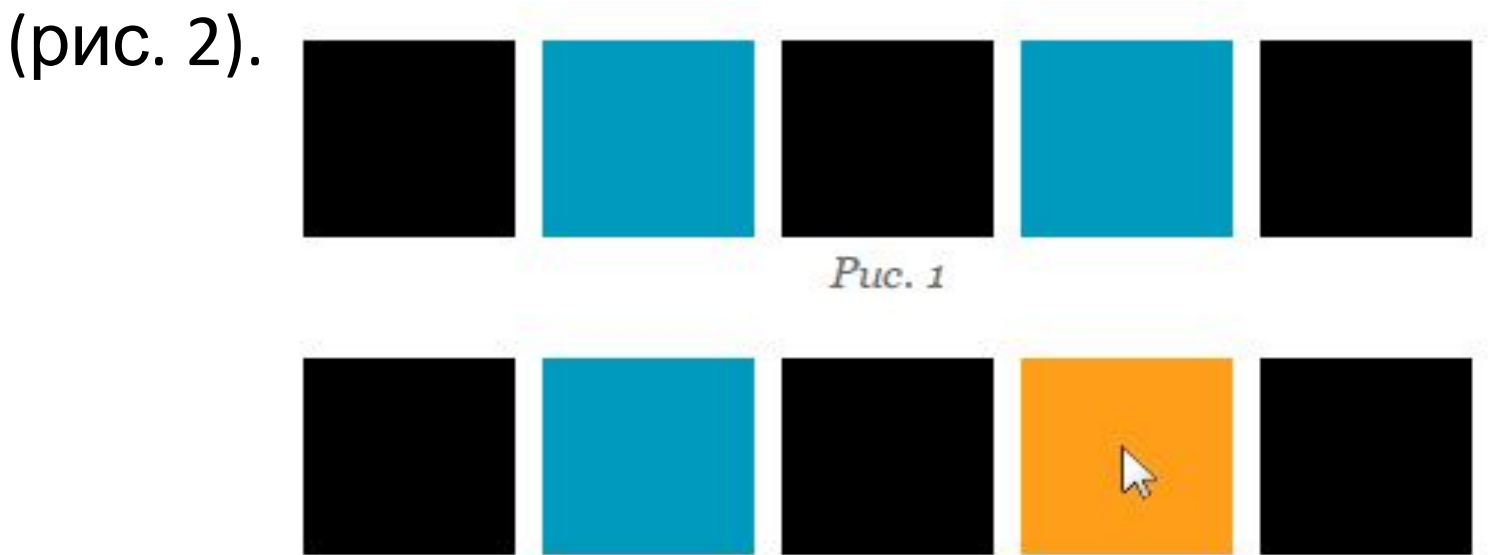

 $Puc.$  2